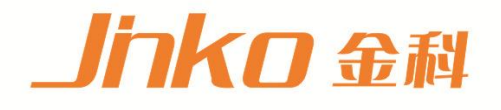

# 产品使用说明书 **OPERATION MANUAL**

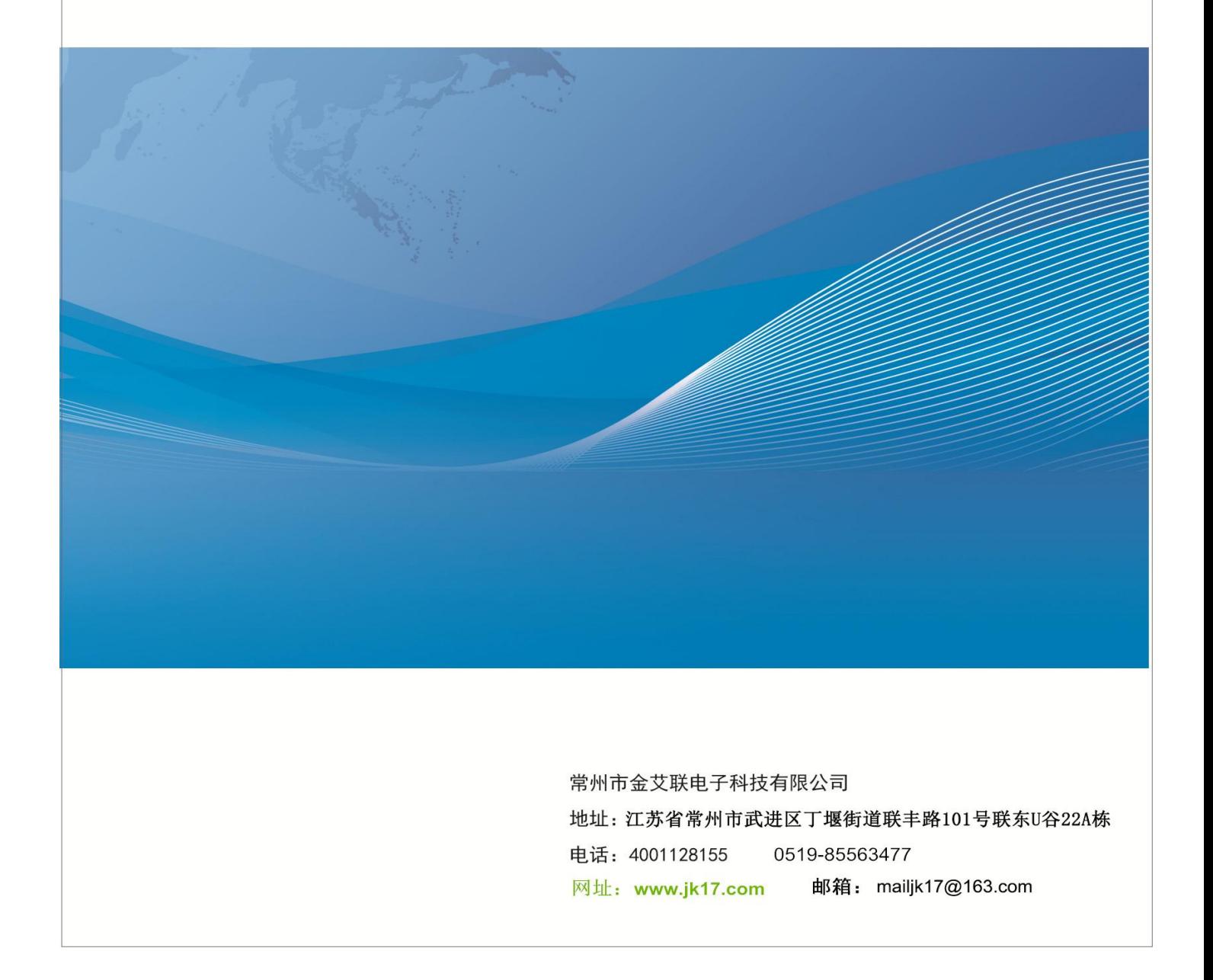

# 使用说明书

# **JK9904 型**

# **可 编 程 直 流 电 子 负 载**

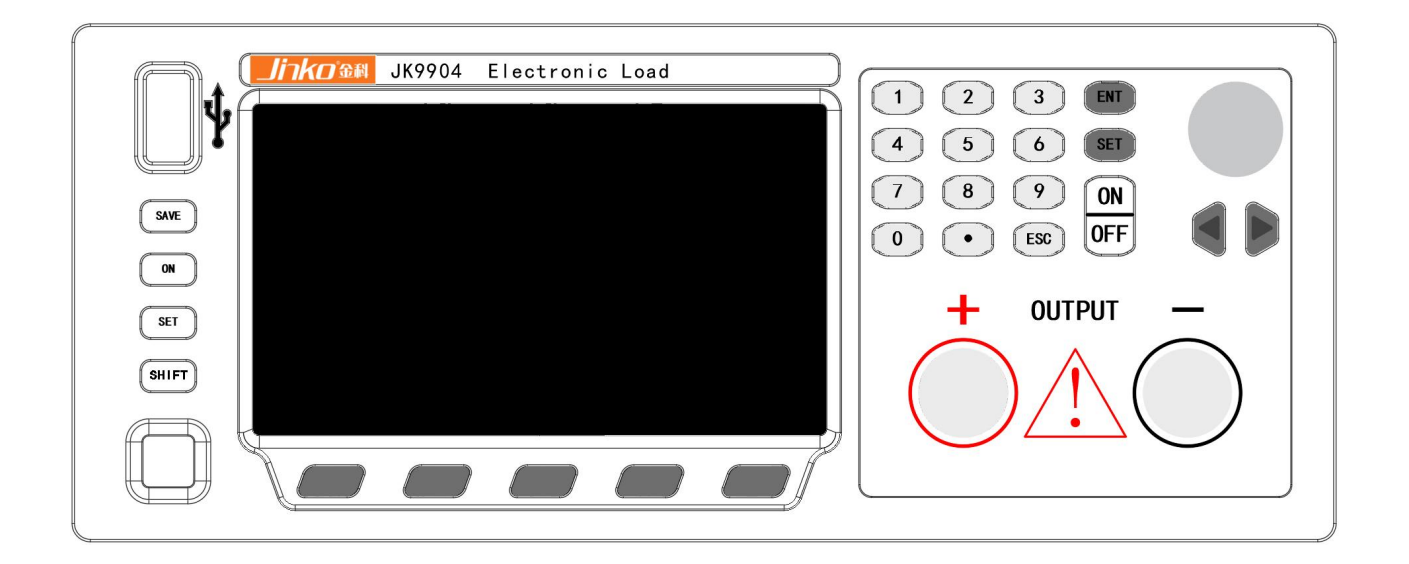

Ver1.0

# 安全 しゅうしょう しゅうしょう しんしょう

请勿自行仪上安装替代零件,或执行任何未经授权的修改。请将仪器送到本公司的维修部门进行维修,以确保 其安全特性。

请参考本手册中特定的警告或注意事项信息,以避免造成人体伤害或仪器损坏。仪器内部并无操作人员可 维修的部件,如需维修服务,请联络受过训练的维修人员。

#### 安全规则

为防止触电,非本公司授权人员,严禁拆开机器。严禁将本设备使用于生命维持系统或其他任何有安全要求 的设备上。我们对于使用本产品时可能发生的直接或间接财务损失,不承担责任。

# 品质保证

JK9900系列直流可编程电子负载完全达到手册中所标称的各项技术指标。

# 保固 しんしょう しんしょう しんしょう しんしょう

本公司对本产品的材料及制造,自出货之日起,给予三年的质量保固。

# 保固服务

本产品若需保固服务或修理,必须将产品送回本公司指定的维修单位。送回本公司作保固服务的产品,顾 客须支付寄送到本公司维修部的往返运费,产品若从其它国家回厂维修,则所有运费、关税及其它税赋均须由顾 客负担。

# 安全标识

警告 它提醒使用者,注意某些可能导致人体伤亡的操作程序、作法、状况等事项。

注意 它提醒使用者可能导致仪器损坏或数据永久损失的操作程序、作法、状况等事项。

- 直流电  $\equiv$
- $\sim$ 交流电
- $\overline{\sim}$ 直流和交流电
- $\bigoplus$ 接地地线标识。

 $\bigwedge$ 高压危险

 $\bigwedge$ 参阅相关文件中的警告,注意提示。

#### 保证限制

上述的保证不适用因以下情况所造成的损坏:

顾客不正确或不适当的维修产品。顾客使用自己的软件或界面。未经授权的修改或误用。在指定的环境外操作 本产品,或是在不当的地点配置及维修。顾客自行安装的电路造成的损坏,或顾客使用自己的产品造成的瑕疵。产 品型号或机身序列号被改动、删除、移除或无法辨认。损坏源于事故,包括但不限于雷击、进水、火灾、滥用或 疏忽。

**通告** 本手册的内容如有更改,恕不另行通知。

注意 为了保证测量精度,建议热机后半小时后开始操作;

建议 为了保证测量精度,每年需要对仪器做一次校准。校正方法请另外参考校准文件(联系厂家)。

# 第一章 快速入门

#### 1.1 产品概述

#### 1.1.1 简介

JK9900系列为可编程直流电子负载。本系列可编程直流电子负载配备有RS232/RS485通讯接口,可根据您 设计和测试的需求,提供多用途解决方案。

本系列产品具有国际先进水平的特殊功能和优点:

- 4.3寸彩色显示屏;
- 数字键盘、旋转式编码开关,操作快速容易;
- 全数位化可程序接口;
- 高分辨率和高精确度;
- 远端量测功能;
- 动力电池容量测试功能;
- 自动测试功能;
- 动态测试功能;
- 自动步序列表测试功能;
- 过流保护点/保护时间测试功能
- 过电压/过电流/过功率/过热/极性反接保护;
- 定电压CV/定电流CC/定电阻CR/定功率CP四种工作模式;
- 具有PASS/FALL信号输出,TRIG触发信号输入;
- 配备提手的可携式强固机箱;
- PWM温控智能型风扇控制;
- 内建Buzzer作为警告提示;
- 断电保持记忆功能;
- 可通过计算机进行软件监控;

#### 1.1.2 开机自检

用户确保交流220V电源接入正确之后,按下电源开关按钮。此时所有按键都将亮起,LCD显示屏所有笔画也 全部点亮1S,之后显示仪器型号和通讯地址1S,然后进入默认的工作状态,显示电压、电流、功率和设置值。

#### 1.1.3 如果负载不能启动

 $\bigwedge$ 

用下面的方法可以帮助来解决在打开负载时您可能遇到的问题。

- 检查电源线是否接好 应先检查电源线是否接好,负载是否已经被供电,电源开关是否被打开。
- 检查负载的电源电压是否为220V±5%,
- 检查负载的保险丝是否烧坏,若保险丝烧坏,请您使用正确的保险丝规格来替换,保险丝规格为250VAC 0.5A, 保险丝的更换方法:用平口螺丝刀将负载后面板上的电源插座下方的小塑料盖打开,就可以看见保险丝,请 使用上述规格相符的保险丝。

警告: 电子负载出厂时提供了一个三芯电源线,您的负载应该被连接到三芯的接线盒上。

在操作负载之前,您应首先确定负载接地良好。

# 1.2 前 面 板 介 绍

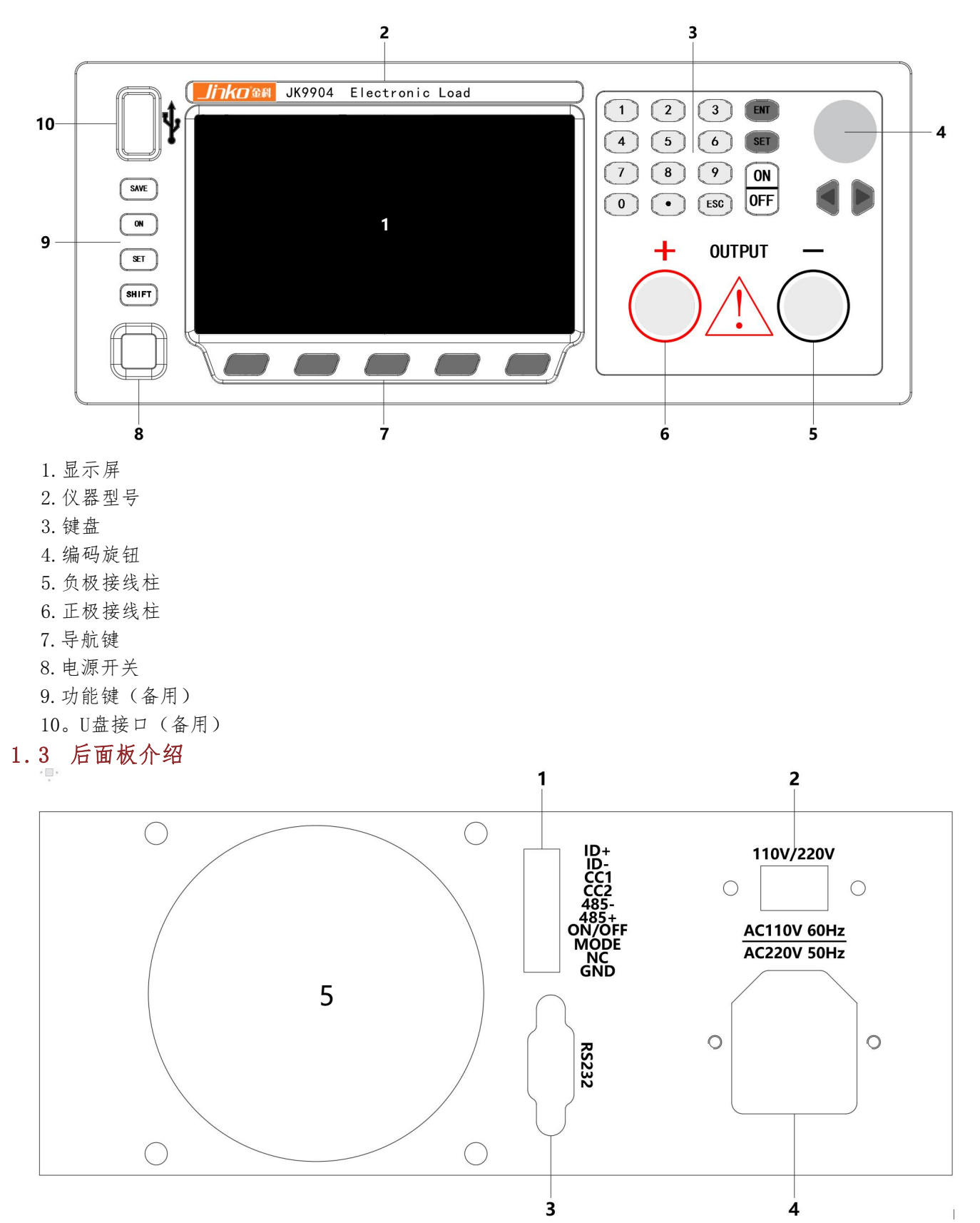

1.扩展接口(备用) 2.电压转换开关 3.RS232 通讯接口 4.供电接口

5.散热口

# 1.4 LCD显示屏/指示灯功能描述

最上面一行小标志显现所代表的意义:

OFF: 拉载关闭 CC: 拉载模式为定电流模式 CV: 拉载模式为定电压模式 CR: 拉载模式为定电阻模式 CW:拉载模式为定功率模式 Batt:电池模式已开启 List:列表测试功能已开启 Dyna: 动态测试模式已开启 Recall: 处于参数调用状态 EXT: 外部信号控制打开 Trig: 外部触发 Sense: 远端电压测量打开 Error: 运行错误 Rmt: 上位机软件控制状态 Lock: 键盘上锁 Shift:按键功能已切换为副功能

#### 1.5 按键功能介绍

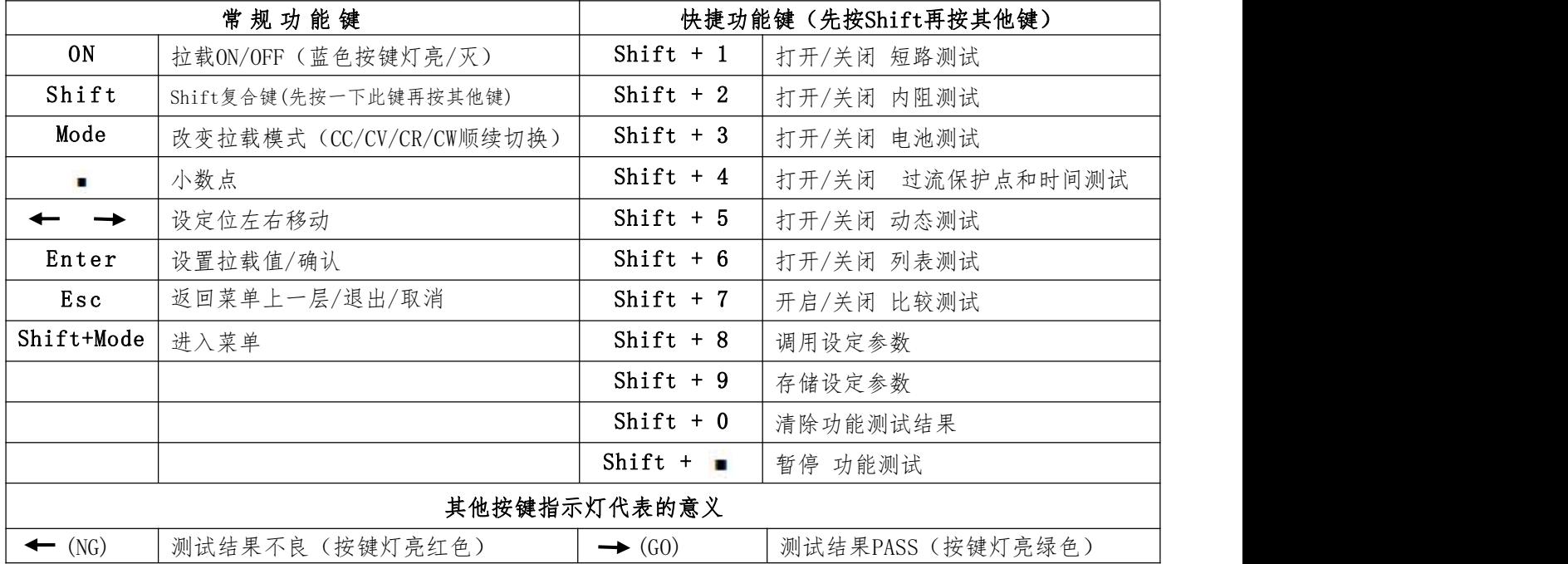

快捷功能键为组合键,例如Shift + 1组合键的按法为,先按 Shift, 再按 1, 而并非同时按下Sh ift 和 1。

#### 1.6 扩展口(功能接口)详细描述

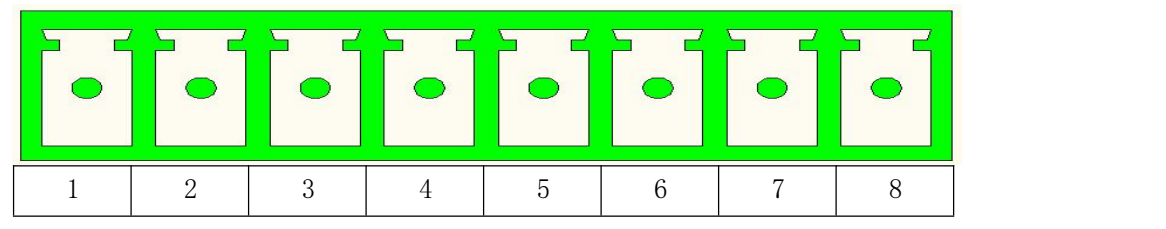

#### 各引脚定义如下:

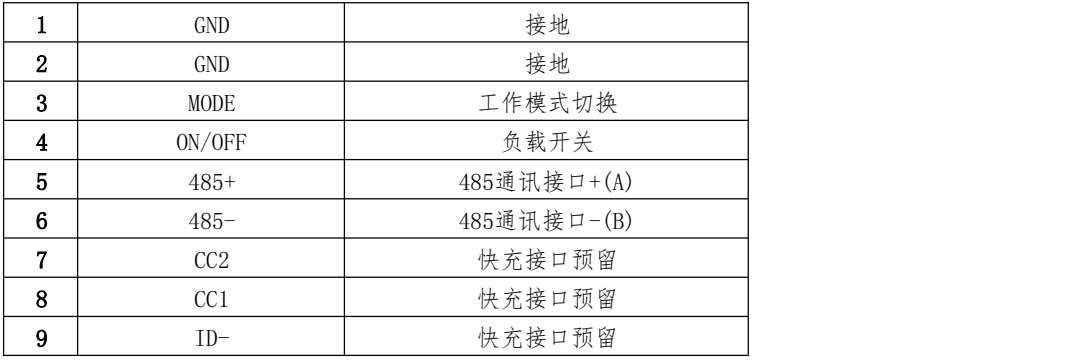

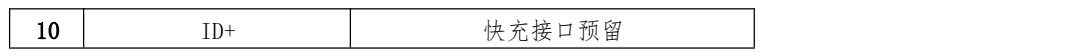

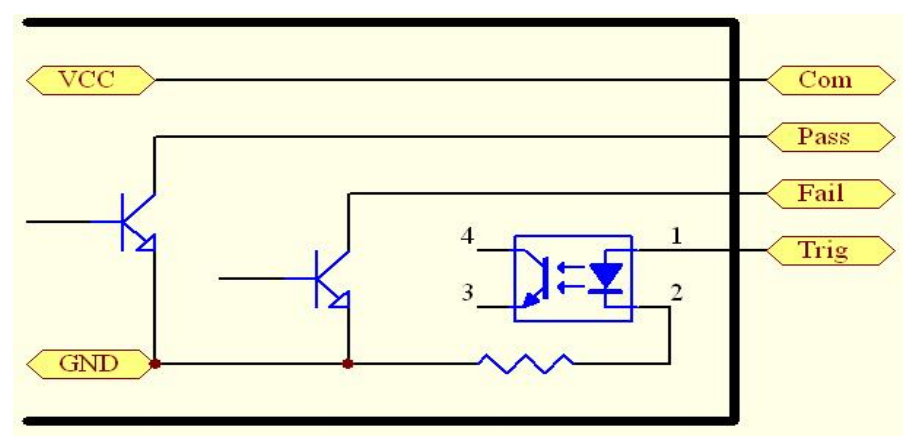

其中, Fail、Pass、Com、Trig引脚在负载内部的接线原理图如下:

# 1.7 菜单功能介绍

JK9900系列负载的各种功能和相应参数,需要在菜单中进行相应设置,如果设置不恰当,可能造成无法使用, 或功能不正常等现象,请仔细阅读以下对菜单内容和功能的详细说明,以更好的使用本负载。

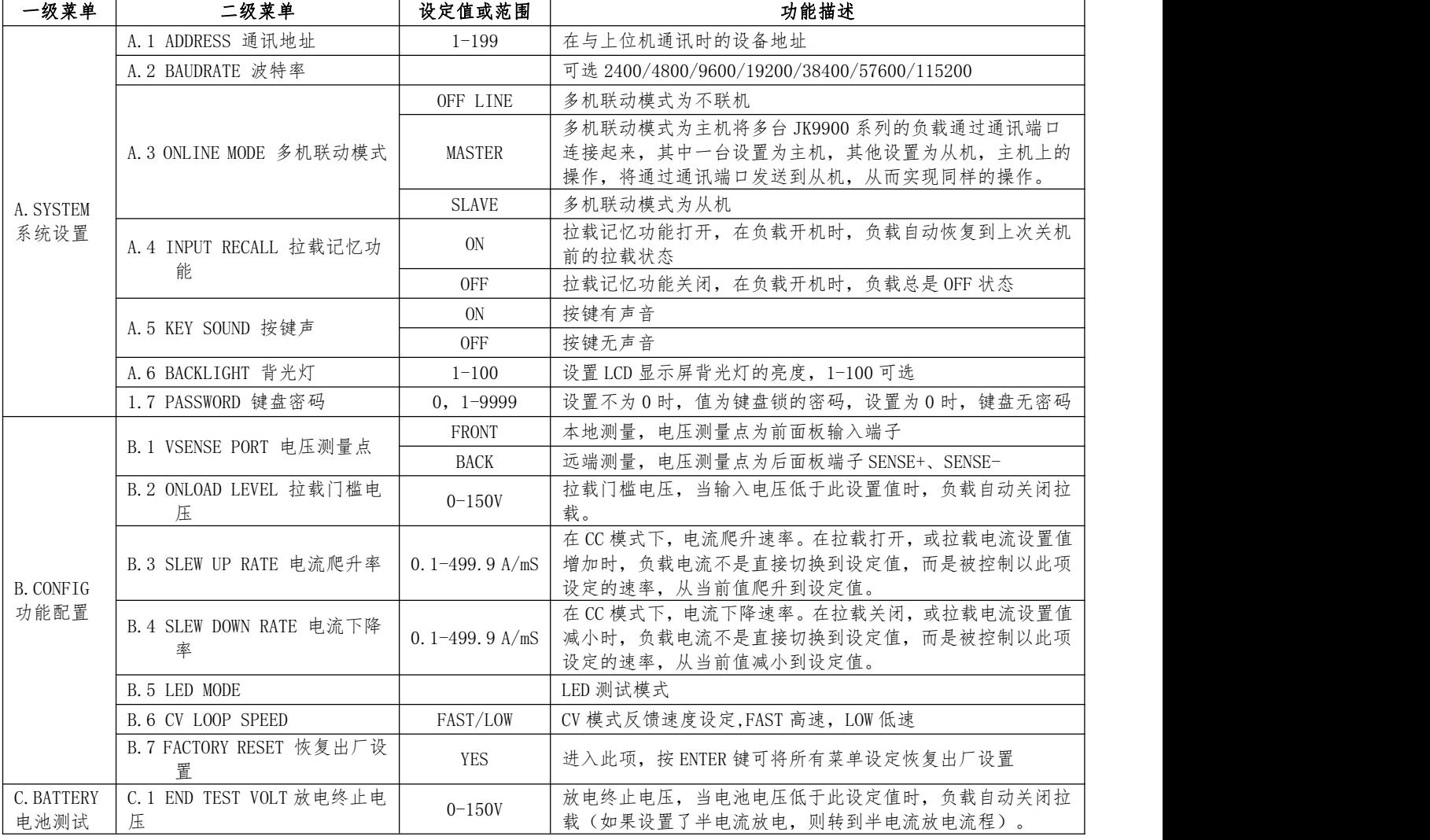

菜单介绍: 按Shift,再按Menu键进入菜单, 菜单树结构如下表:

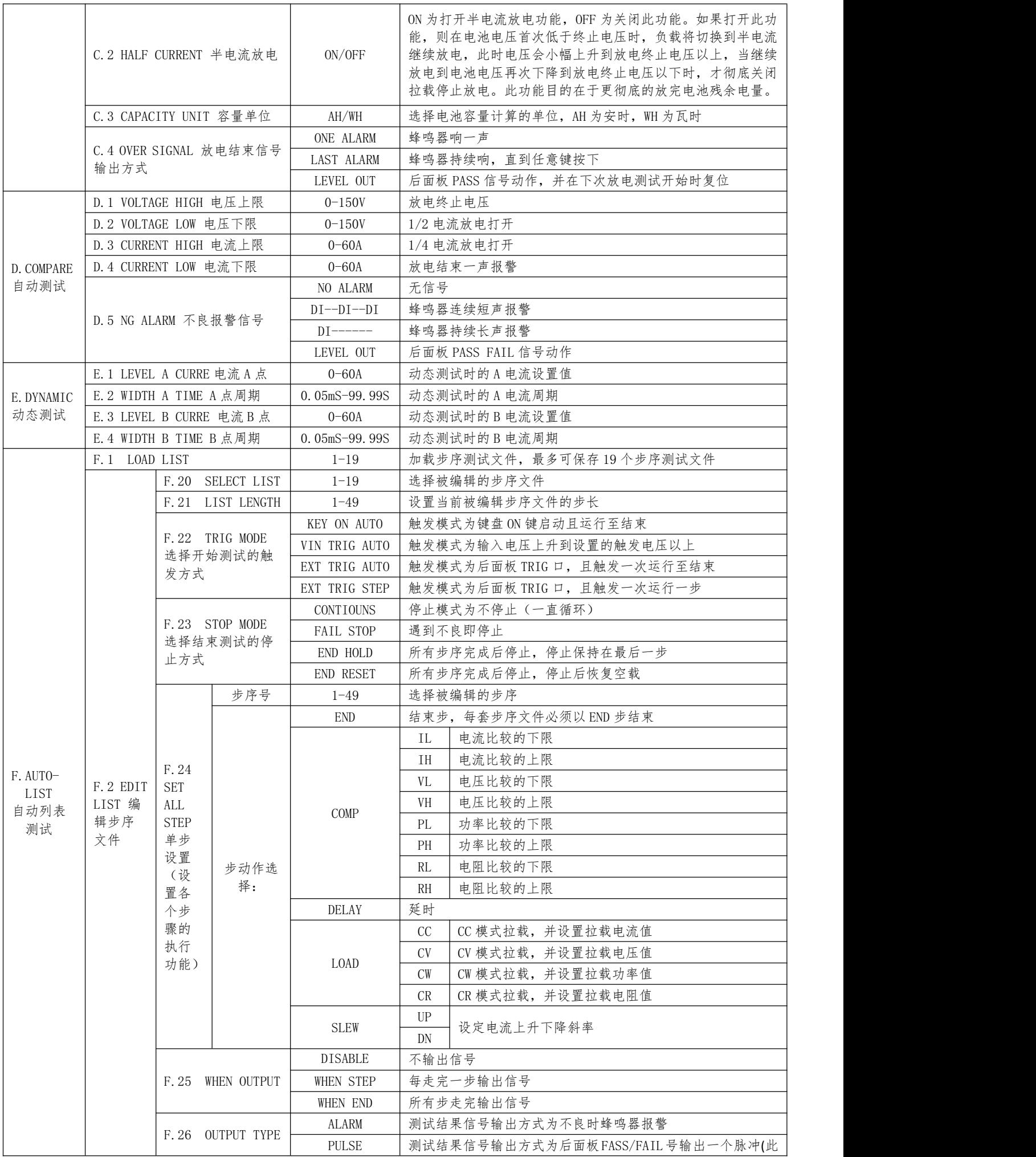

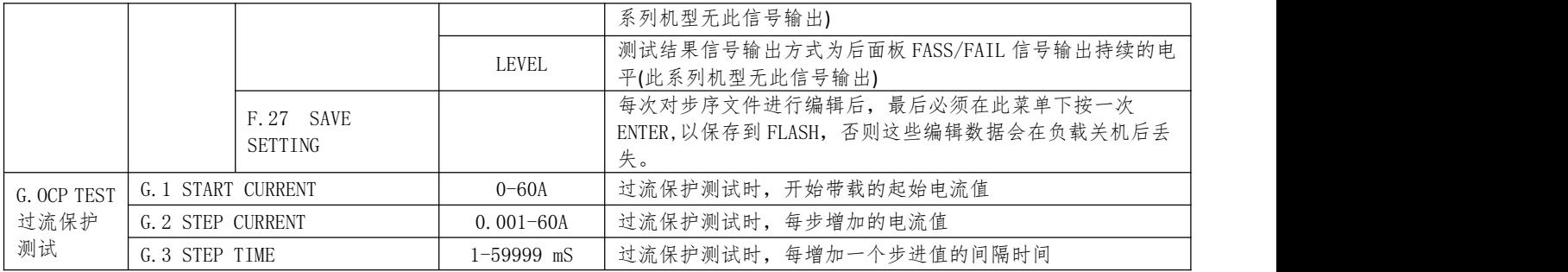

菜单操作方式:

所有菜单路径操作中,按ENTER键为进入当前菜单的下一级菜单(如果有),按ESC键为返回当前菜单的 上一级菜单,按方向键为在当前菜单的同级菜单中切换。在最末级菜单按ENTER键为查看此项的值,而按方 向键(当值为选项类型)或数字键(当值为数值类型)可对其进行修改。完成单项修改后,需按ENTER键修 改才被保存,而按ESC键将不被保存,无论按ENTER还是ESC都将返回上一级菜单。

注意:

对于LIST菜单中的新设定,还需要进入SAVE SETTING菜单后按ENTER键,才能将所设定的内容保存到 FLASH(保存成功后会有一声长响提示),下次开机才能加载正确,否则这些设置内容在负载掉电后将丢失。

#### 1.8 选件和配件

出厂标准配件件:以一台机器为参考标准,配有电源线一根,中文用户手册一本。 可选附件:通讯电缆;通讯适配器、上位机软件;

# 第二章 技术规格

# 2.1 主要技术参数

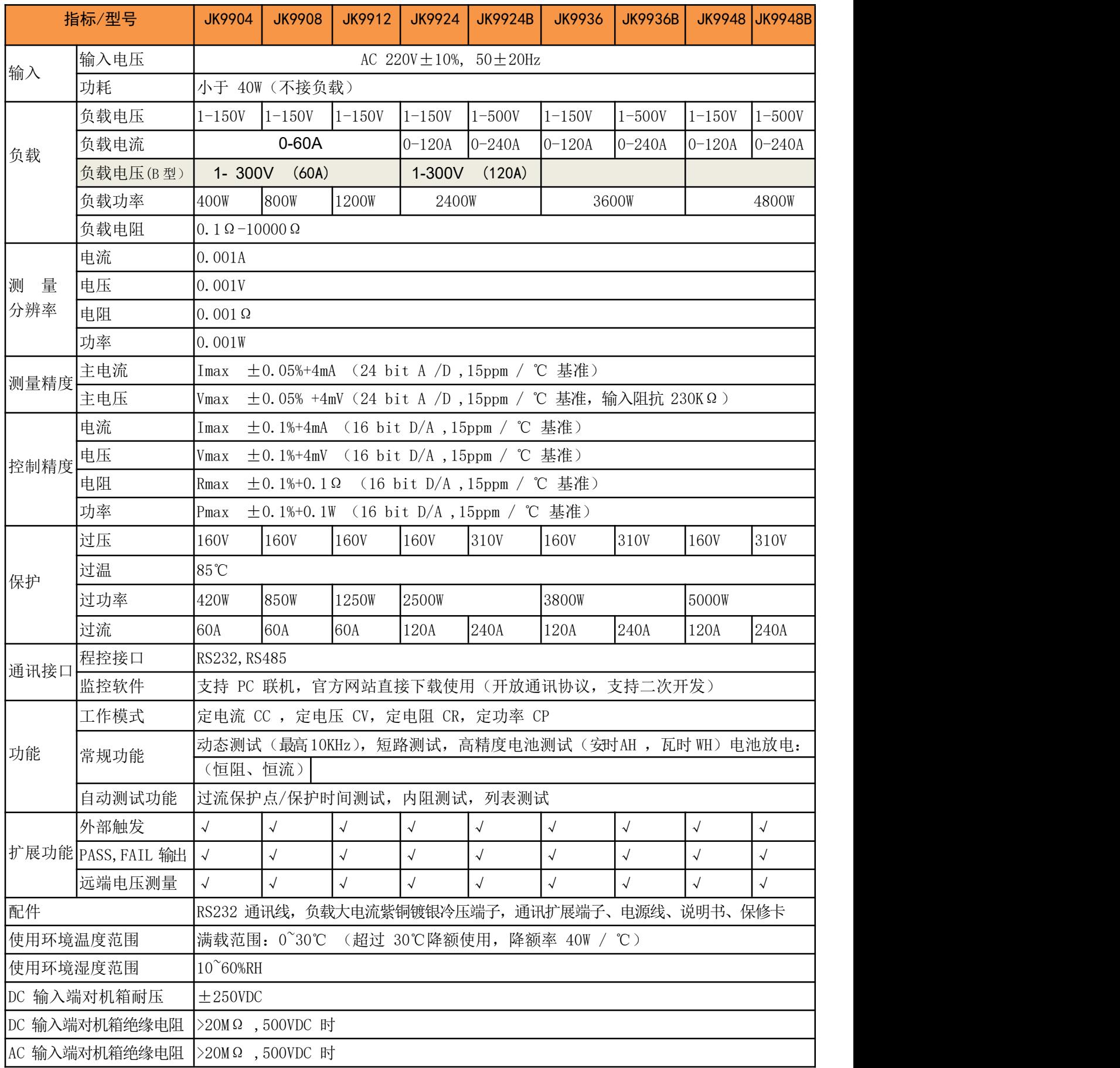

#### 2.2 补充特性

内存容量:49 组; 交流电源输入等级 220V ±5% 50Hz/60Hz 建议校准频率:1 次/年,校准必须专业的人员使用标准仪器才能操作,校准方法请另咨询本公司技术支持人员

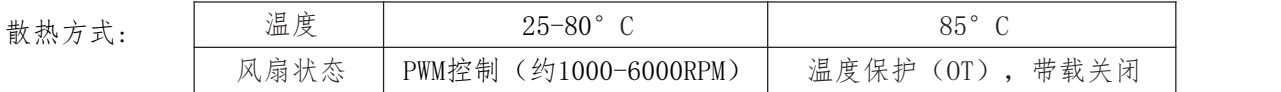

风扇控制方式:PWM

操作环境温度: 0 to 35 °C ,储存环境温度: -20 to 70 °C 使用环境: 室内使用设计,最大湿度 95%,灰尘等级 G4

# 第三章 功能操作

# 3.1 基本工作模式和操作方法

电子负载可以工作在下面四种模式中:

- 1: 定电流操作模式 (CC)
- 2: 定电压操作模式 (CV)
- 3: 定电阻操作模式 (CR)
- 4: 定功率操作模式 (CW)

按键盘上的CC、CV、CR、CW按键,可切换到相应的工作模式,并进入相应模式的拉载值的设置状态。按数字 键输入设定值,按Enter键确定保存设定并退出设置,按ESC键则为不保存拉载值的修改并退出设置。设置好拉载 值后,按ON键即可带载,再按ON键可关闭带载。

#### 3.1.1 定电流工作模式(CC)

在定电流模式下,不管输入电压是否改变,电子负载消耗一个恒定的电流,如下图所示。

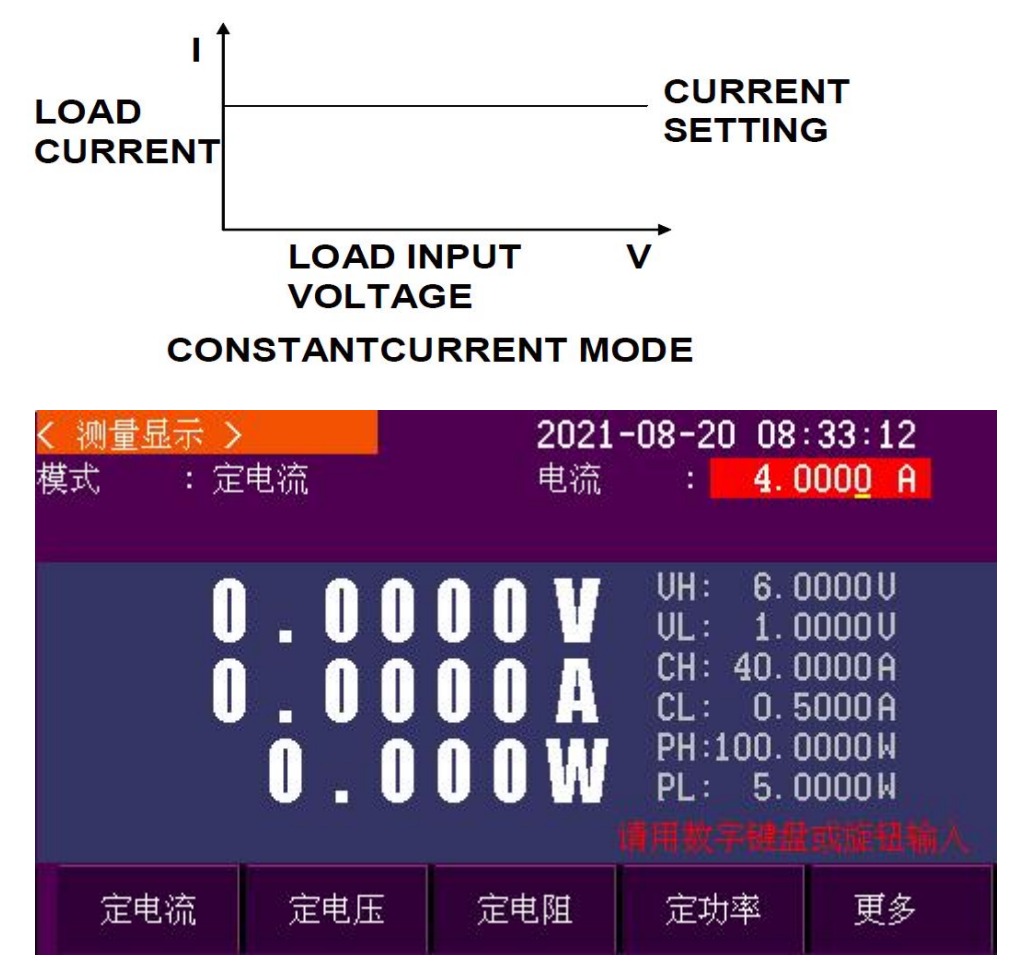

定电流工作模式:在当前模式下,仪器会根据设置的电流值进行恒流拉载工作,通过调节旋钮 或这数字键盘输入,可以调整工作时电流的大小。

#### 3.1.2 定电阻工作模式(CR)

在定电阻模式下,电子负载被等效为一个恒定的电阻,如下图所示,电子负载会随着输入电压的改变来线性 改变电流。

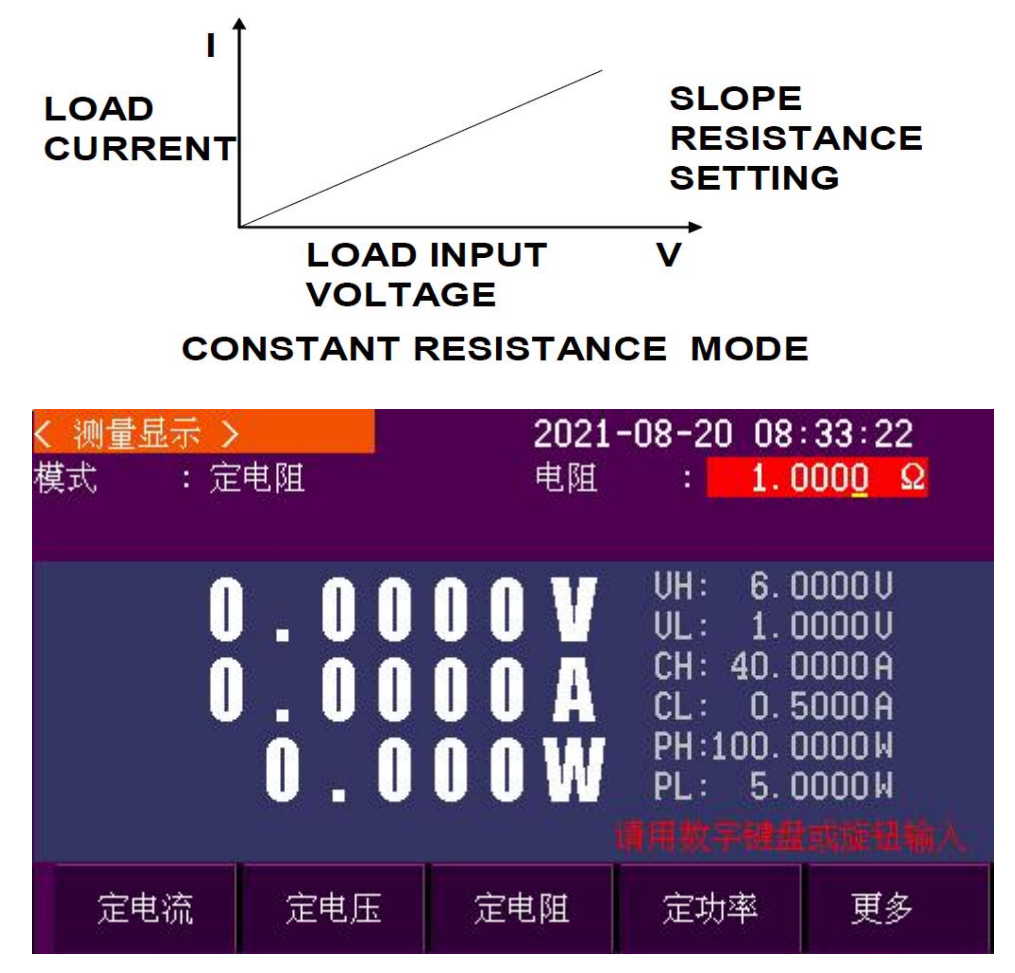

定电阻工作模式:在当前模式下,仪器会根据设置的电阻值进行恒阻拉载工作,通过调节旋钮 或这数字键盘输入,可以调整工作时电阻的大小。

#### 3.1.3 定电压工作模式(CV)

在定电压模式下,电子负载将消耗足够的电流来使输入电压维持在设定的电压上。

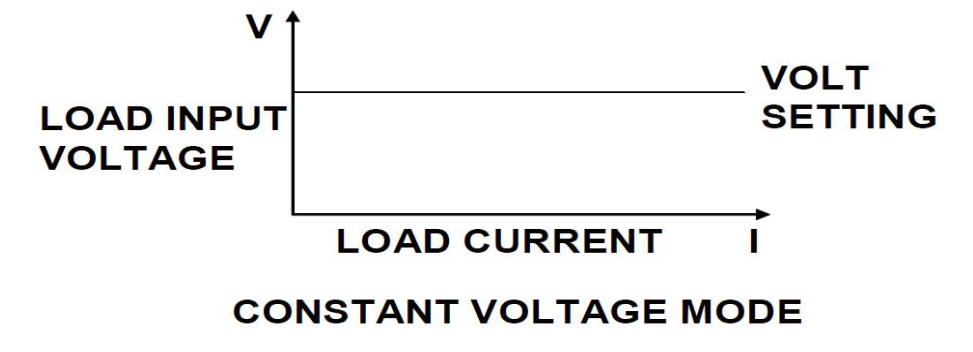

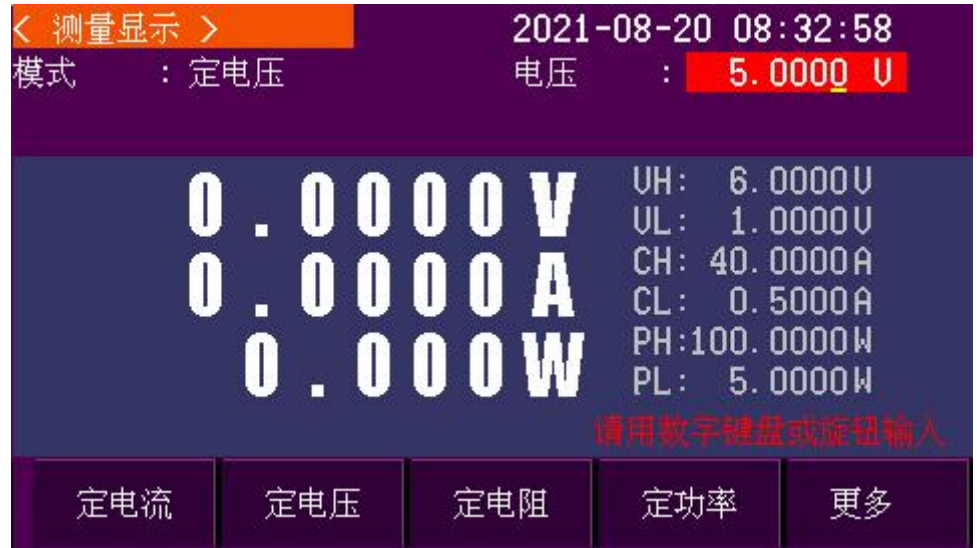

定电压工作模式:在当前模式下,仪器会根据设置的电压值进行恒压拉载工作,通过调节旋钮 或这数字键盘输入,可以调整工作时电压的高低。

#### 3.1.4 定功率工作模式(CP)

在定功率模式下,电子负载将消耗一个恒定的功率,如下图所示,如果输入电压升高,则输入电流将减少, 功率P(=V \* I)将维持在设定功率上。

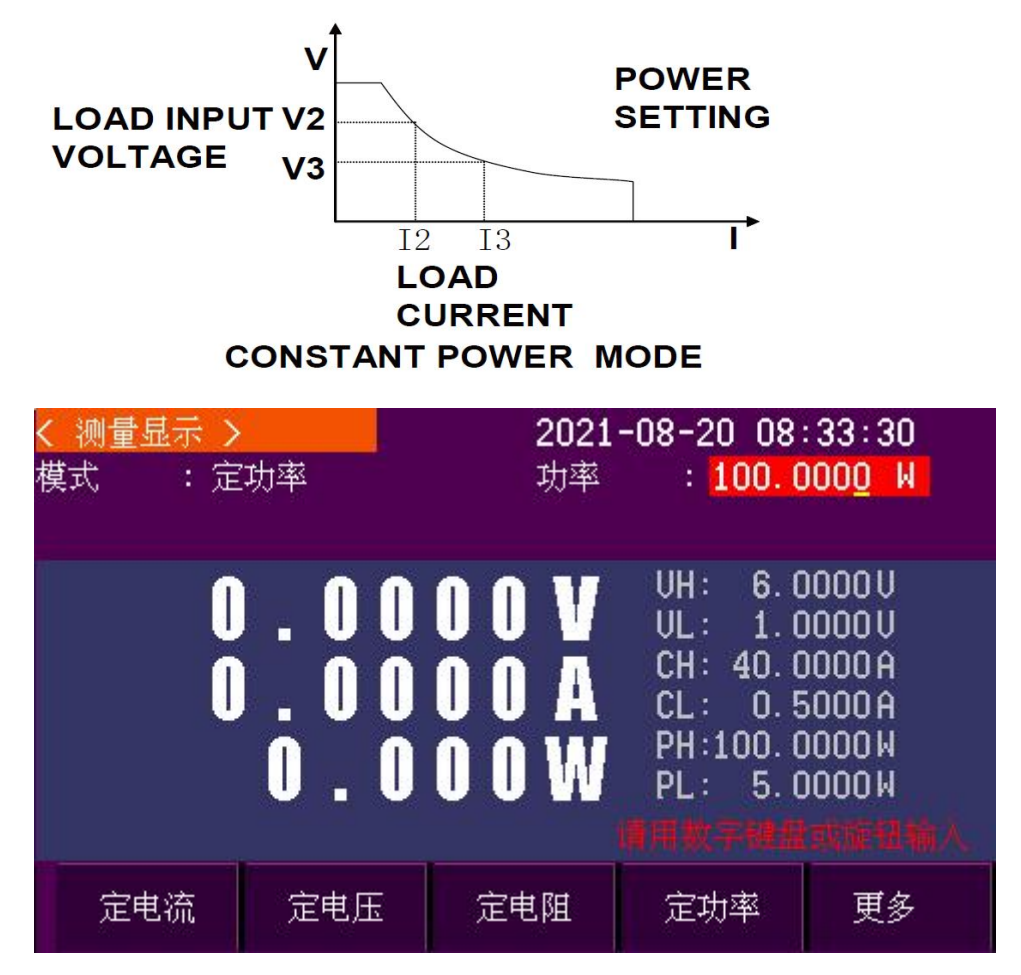

定功率工作模式:在当前模式下,仪器会根据设置的功率值进行恒功率拉载工作,通过调节旋 钮或这数字键盘输入,可以调整工作时功率的大小。

# 3.2 动态测试

JK9900系列电子负载具有动态测试的功能,能够使负载在两种负载电流间反复切换,此功能可以用来测试电 源的动态特性。使用动态测试功能前,应先在菜单E.DYNAMIC中设置好动态测试的相关参数,具体设定包括:A值、 A脉宽时间、B值、B值脉宽时间。然后在前面板上先按Shift键,再按数字5,来进入和退出动态测试工作模式。 当进入动态测试模式后,按ON键,负载即会连续的在A值及B值之间按设定的相应周期来回切换,再按ON键可停止 负载。

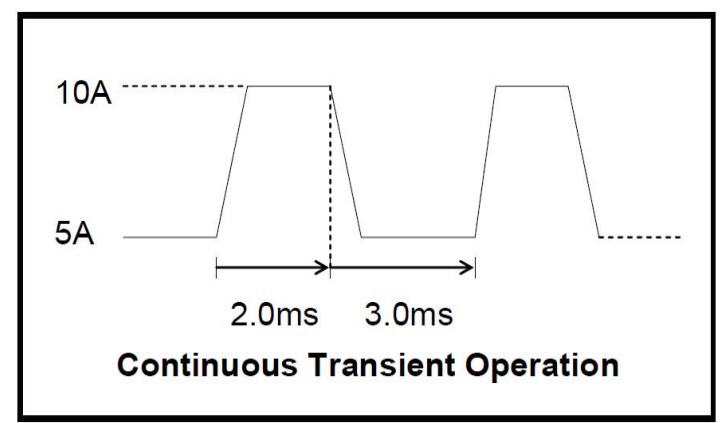

A值10A、A脉宽时间2.0mS、B值5A、B脉宽时间3.0mS

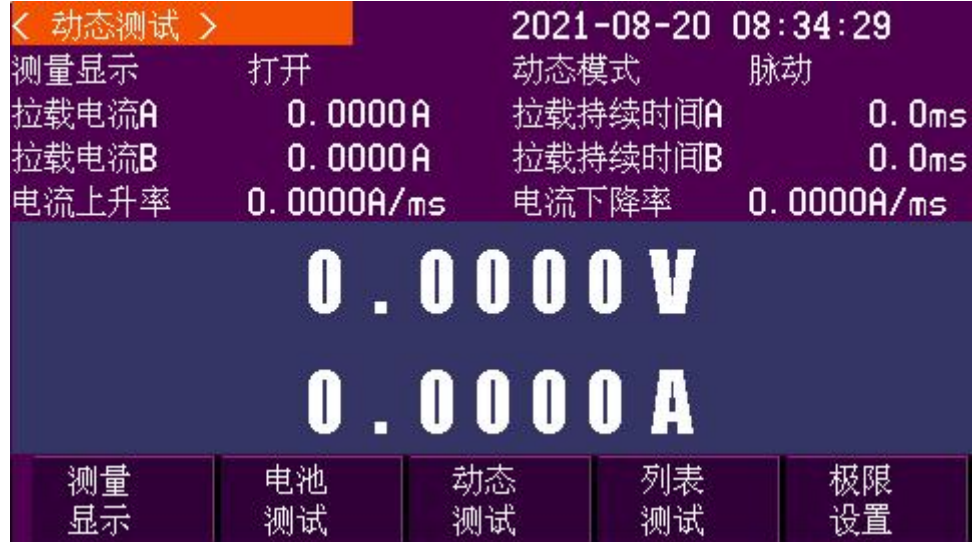

动态测试模式:在当前模式下,仪器会根据设置的设置的参数进行动态拉载工作,动态模式有

三宗模式可选,如下所示:

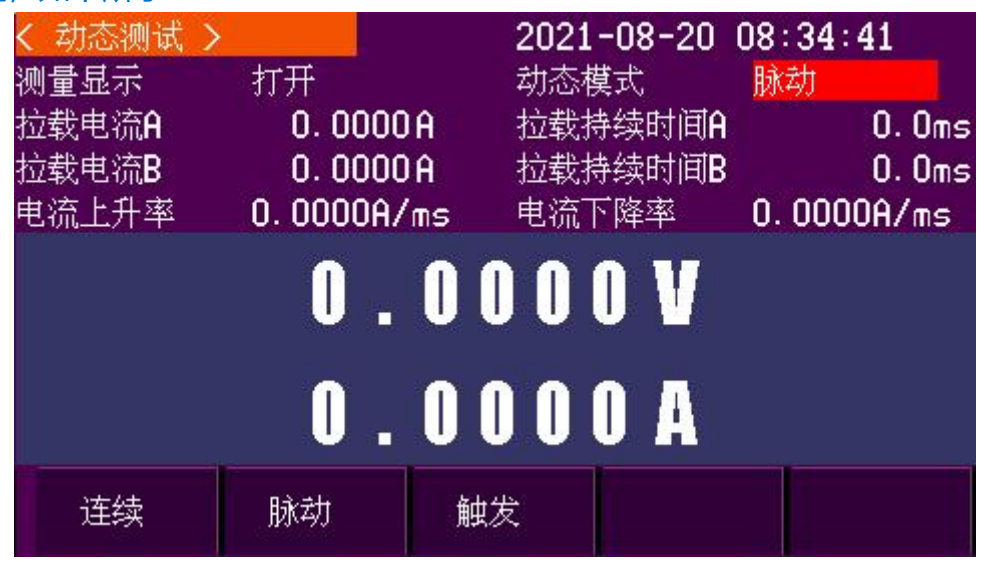

连续模式:在当前模式下, 仪器会根据设置的设置的 A 和 B 的参数讲行动态拉载工作, 相互 交替拉载。

脉动模式:在当前模式下,仪器会先以 A 项电流值进行拉载工作,当接收到脉冲信号后,仪 器从 A 项切换到 B 项,以 B 项电流进行拉载工作,当拉载时间达到 B 项的持续时间后,再切换到 A 项, 以 A 项电流值进行拉载, 直到再次接收到脉冲信号, 进入下一个脉动测试。

触发模式:在当前模式下,仪器会启动后会以 A 项电流值进行拉载工作,当接收到触发信号 后,仪器会切换到 B 项电流值进行拉载工作;再次接到触发信号后,仪器会再切换到 A 项电流值 进行拉载工作,以此循环。

#### 3.3 电池测试功能(BATTERY)

JK9900系列电子负载具有电池测试的功能,在菜单C.BATTERY中设置好END TEST VOLT终止电压(一般为电池 电量消耗完后的电压)、HALF CURRRENT是否进行半电流放电、CAPACITY UNIT容量计算单位、OVER SIGNAL放电 结束信号输出方式等参数后,退出菜单,按Shift键,再按数字3键,即可进入或退出电池测试模式,注意只有在 CC模式下,才可打开电池测试功能。进入电池测试模式后,按CC键设置需要的放电电流值,再按ON键可开始或停 止放电,开始放电后,负载将持续检测实际输入电压并累计消耗掉的容量值(以设定的单位显示在左下角),当 输入电压低于设定的终止电压值时(一般表明电池电量耗尽),负载将自动停止放电(如果打开了半电流放电, 则在输入电压首次低于终止电压时,切换到设定电流的一半值继续放电,此时输入电压一般会小幅上升到终止电 压以上,当输入电压再次低于终止电压时,负载才停止放电),停止放电时,负载会以设定的方式提示放电结束, 此时显示的容量值即代表被测电池的容量,此容量值的显示为持续累计,按Shift再按数字0键,可以清除,退出 电池测试模式也会自动清除。

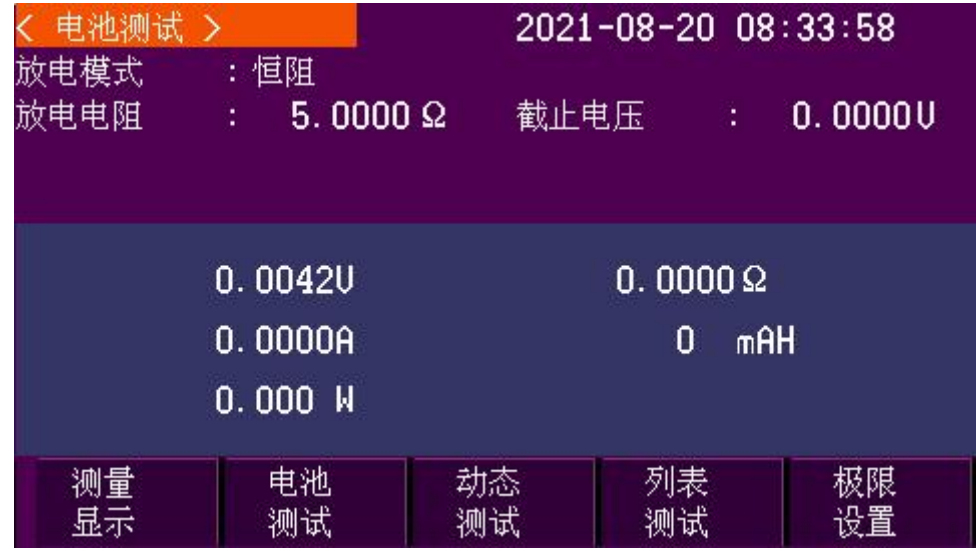

电池模式:在当前模式下,仪器会根据设置的设置的参数对电池进行放电,分为两种测试模式, 可以通过按下旋钮草所来切换测试模式,如下所示:

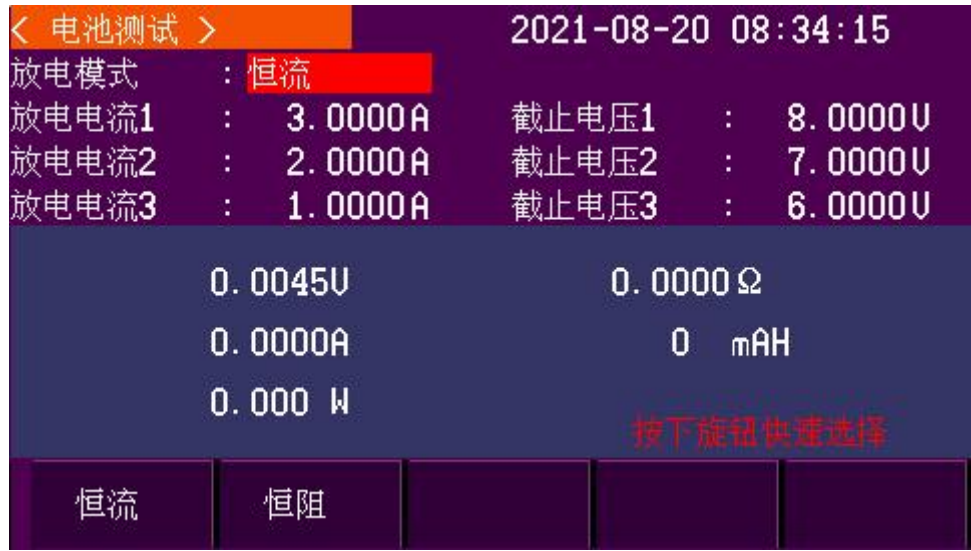

恒流模式:在当前模式下,仪器会根据设置的各档位电流值和截止电压对电池进行放电,以上 图为例:当仪器以 3A 电流对电池进行放电, 放电至电压低于 8V; 仪器会跳至第二档参数, 以 2A 电流对电池进行放电,放电至电压低于 7V;仪器会跳至第三档, 以 1A 电流对电池进行放电, 放 电至电压低于 6V; 仪器会停止放电, 并显示最终放电容量。

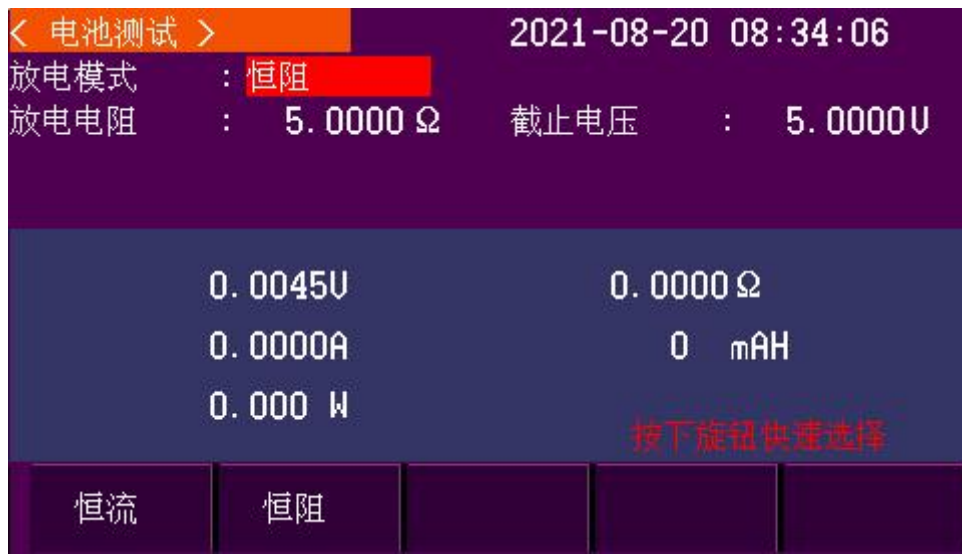

恒阻模式:在当前模式下,仪器会根据设置的电阻值和截止电压对电池进行放电,以上图为例: 仪器以 5Ω电阻对电池进行放电,放电至电压低于 5V;仪器会停止放电,并显示最终放电容量。

#### 3.4 自动测试(AUTO LIST)

JK9900系列电子负载具有自动测试的功能,在菜单D.COMPARE中设置好电压电流的上限和下限,以及测试结 果输出方式,退出菜单,按Shift再按数字7键,即进入或退出自动测试模式,进入自动模式后,负载将实际电压 电流测量值持续和设定的上下限比较,并输出结果。

#### 3.5 列表测试(AUTO LIST)

列表测试可以为生产线自动化测试带来极大的便利性。通过预设列表测试的步骤,可以将被测产品的多个测 试步骤编辑成列表顺序完成,依据最后的测试结果来判断整个产品的好坏。

JK9900系列最多可以设置存储19组列表测试数据,以对应19种规格的被测产品。每一组数据里面最多可以设 置49步测量步骤,每一步可以设置6种带载模式或其它相应参数。

#### 3.5.1 列表测试设定方法

先按Shift再按数字6可以进入或者退出列表测试功能。

进行列表测试之前要先确认列表步序文件的设定是否正确,在菜单F.AUTO LIST下设定具体的测试步骤。并 且在LOAD LIST子项中输入测试组号再按ENTER,以加载被选择的列表步序文件。进入列表测试模式后,以设定的 方式触发,负载即按设定的步骤开始运行整个列表和输出测试结果。

#### 3.5.2 列表测试运行步骤

列表测试有四个基本动作,分别为LOAD拉载、DELAY延时、COMP比较、SLEW增减,以及一个结束动作END。使 用此4个动作,并设置每个动作具体参数,即可编辑出一系列测试步骤并得出测试结果。

列表测试的具体运行步骤为: 等待启动信号→运行第一步(如此步为拉载, 则负载将按设定的值拉载; 如为 延时,则负载保持上一步的拉载状态;如为比较,则负载将当前测量值与设定的规格比较并输出结果,如为增减, 则相应的将拉载值增加或减小)→运行第二步……运行最后一步→结束。

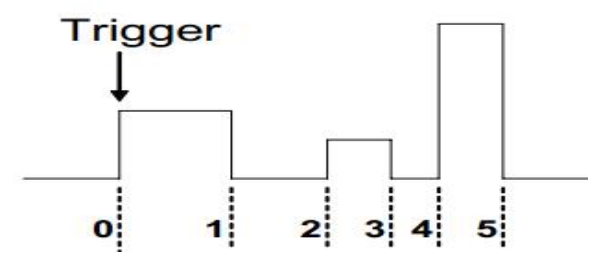

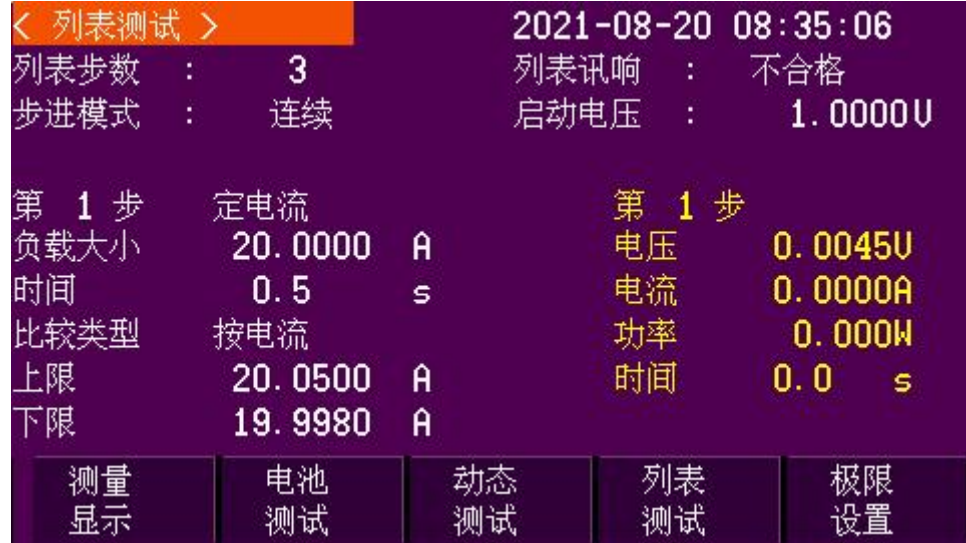

列表测试模式:在当前模式下,仪器会根据设置的列表中启动测试条件和各步骤参数进行每个步骤 的测试,测试完成当前步骤后,会进入下一步骤的测试,测试完成后,会按每个步骤的比较类型以 及该类型对应的上限和下限对该步骤的结果进行分选。

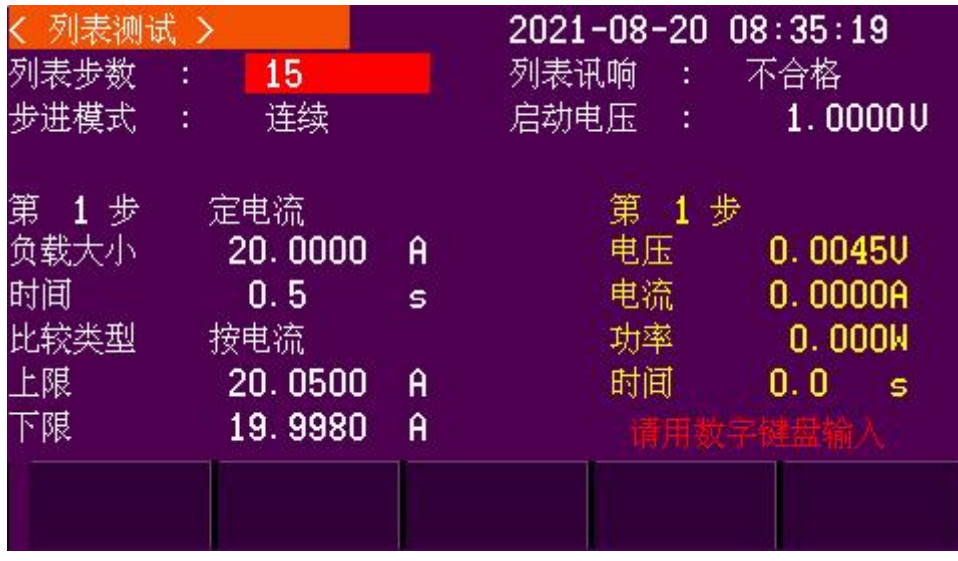

列表步数:设置需要进行列表测试的步骤数,最多 15 个步骤, 通过数字键盘进行步骤数的输

 $\lambda$ .

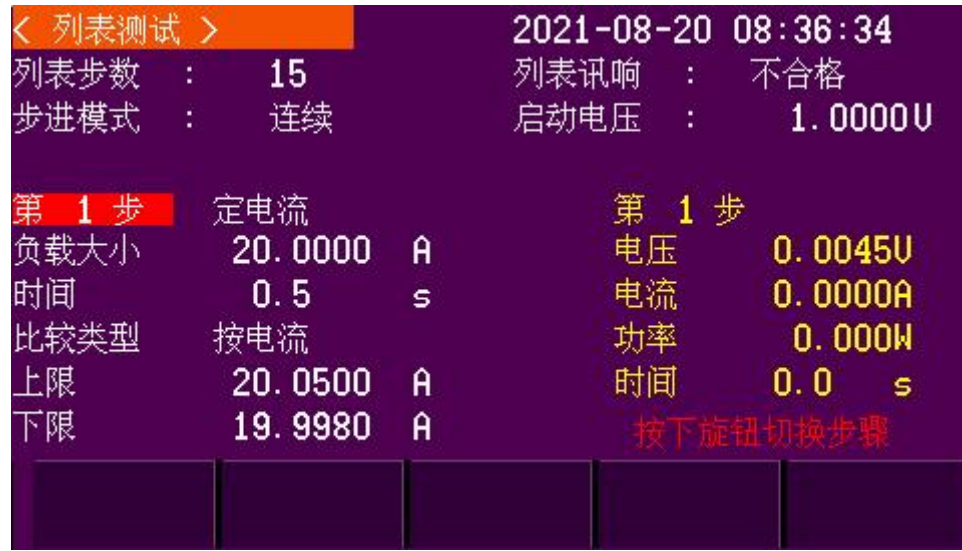

第 X 步: 切换需要更改参数的步骤编号, 通过按下旋钮进行切换, 也可以按旋钮下方的左右 键进行切换。

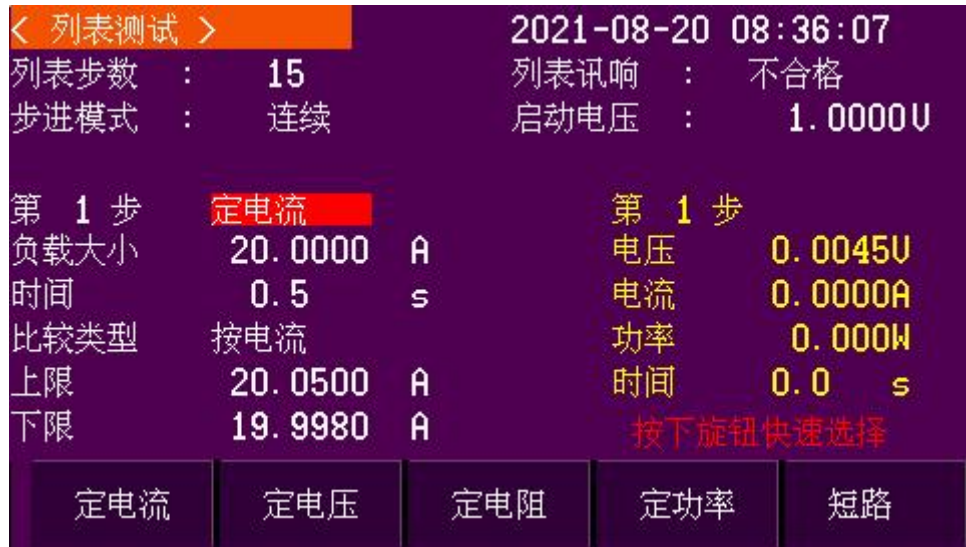

步骤测试项目选择:选择当前步骤的测试项目和该项目的测试参数,可选项目有:定电流、定 电压、定电阻、定功率、短路,可通过按下旋钮可快速轮换选择上述参数,也可以通过每个参数对 应的按钮进行选择。

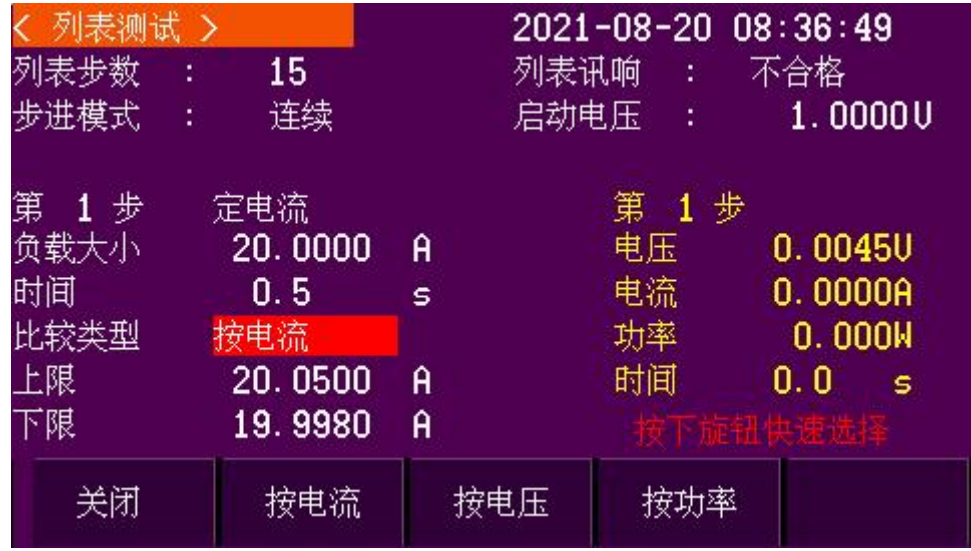

比较类型;选择当前步骤的测试结果比较类型,可选项目有:关、按电流、按电压、按功率, 可通过按下旋钮可快速轮换选择上述参数,也可以通过每个参数对应的按钮进行选择,如上图所示: 第 1 步的测试结果会按照电流讲行分选, 测试结果若低于 19.9980A、或者高于 20.0500A, 则结 果会判定为不合格;反之,则结果会判定为合格。若比较类型选择为关闭,则当前步骤的测试结果 将不进行分选。

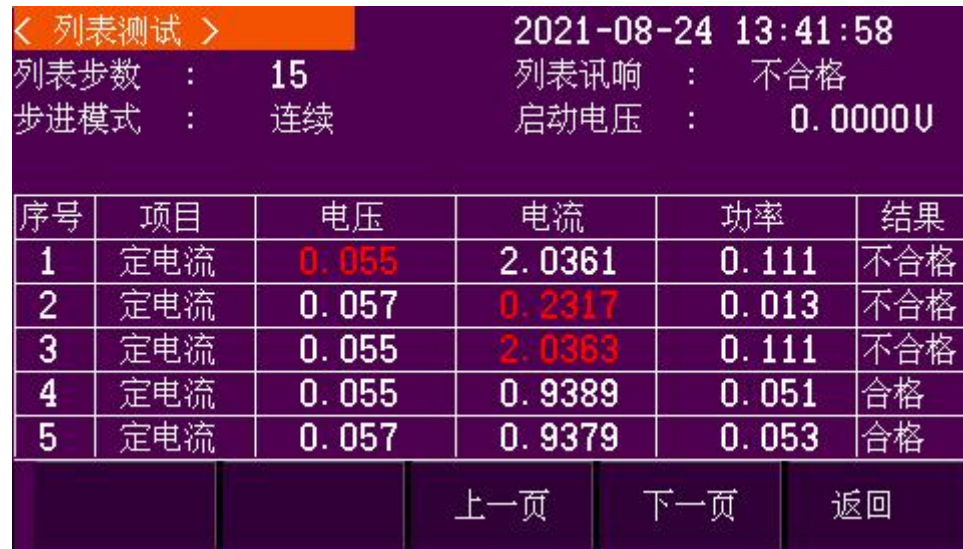

列表测试结果:当所有列表测试完成后,会弹出该测试结果页面,当前页面显示各步骤的测试 数据和分选结果,并根据设置的讯响条件进行蜂鸣讯响,如果某一步骤结果判定为不合格,则会用 红色字体提示具体不合格的参数,按上一页或下一页切换其余步骤,按返回键返回列表测试界面。

#### 3.6 短路保护测试(OCP TEST)

JK9900系列电子负载具有短路保护测试的功能,用于测试被测电压的短路保护时间。在菜单G.OCP TEST中设 置START CURRENT起始电流值, STEP CURRENT步进电流值, STEP TIME步进间隔时间, 退出菜单, 按Shift键再按 数字4键,进入或退出短路保护测试模式。在短路保护模式,按ON键开始测试,负载以设定的起始电流值开始拉

载,并持续检测被测电源是否进入短路保护状态(以输入电压和电流跳变到0为依据),如未保护,则在设定的 步进时间后,在当前拉载电流值的基础上再增加一个设定的步进电流值,并重新开始计时,同时继续检测被测电 源是否进入短路保护状态,如此循环步进,直到拉载电流大于被测电源的过流保护点,负载检测到电源进入短路 保护状态,此时负载关闭拉载,并得到从最后一个步进到出现短路保护的时间,此值即为被测电源的短路保护时 间,最后一步的拉载值即为被测电源的短路保护点。

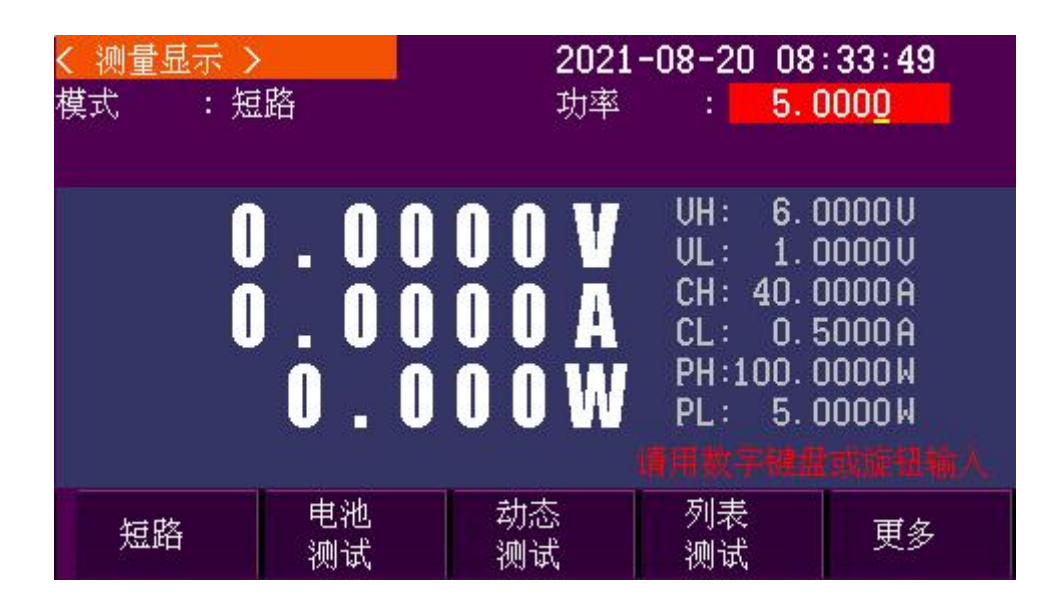

短路工作模式:在当前模式下,仪器会根据设置的功率值进行短路拉载工作,通过调节旋钮或 这数字键盘输入,可以调整工作时功率的大小。

#### 3.7 内阻测试(INTERNAL RESIS)

JK9900系列电子负载具有内阻测试的功能。在菜单H.INTERNAL RESIS 中设定2个不同的拉载电流点,和对应 的拉载持续时间,退出菜单,按Shift键再按数字2键,进入或退出内阻测试模式。在内阻测试模式下,按ON键开 始测试,负载依次按设定的拉载值和持续时间拉载,并测量相应的电压,从而计算出被测电源的内阻。

#### 3.8 存储和调用

JK9900系列电子负载具有存储和调用基本工作模式下拉载值的功能,先将当前工作模式和拉载值设定为需要 保存的预设值,按Shift键再按数字9键,负载将显示存储编号,输入编号,负载即将当前拉载模式和拉载值保存 到输入编号的存储器。按Shift键再按数字8键,负载将显示存储编号,输入编号,负载即读取输入编号对应的预 设工作模式和拉载值为当前设定值。

#### 3.9 输入控制

#### 3.9.1 短路操作(SHORT)

负载可以在输入端模拟一个短路电路。在面板操作情况下,你可以先按Shift再按Short来切换短路状态。短 路操作不影响当前的设定值,当短路操作切换回OFF状态时,负载返回到原先的设定状态。负载短路时所消耗的实 际电流值取决于当前负载的工作模式及电流量程。在CC,CP及CR 模式时,最大短路电流为当前量程的120%。

#### 3.9.2 输入开关操作

在面板操作情况下,你可以按On键来切换输入开关状态。输入开关操作不影响当前的设定值。

#### 3.9.3 电子负载可操作范围

电子负载应工作在限定电流,限定电压及限定功率范围内,如下图中的阴影部分,如超出负载规格,将出现 相应的保护动作。

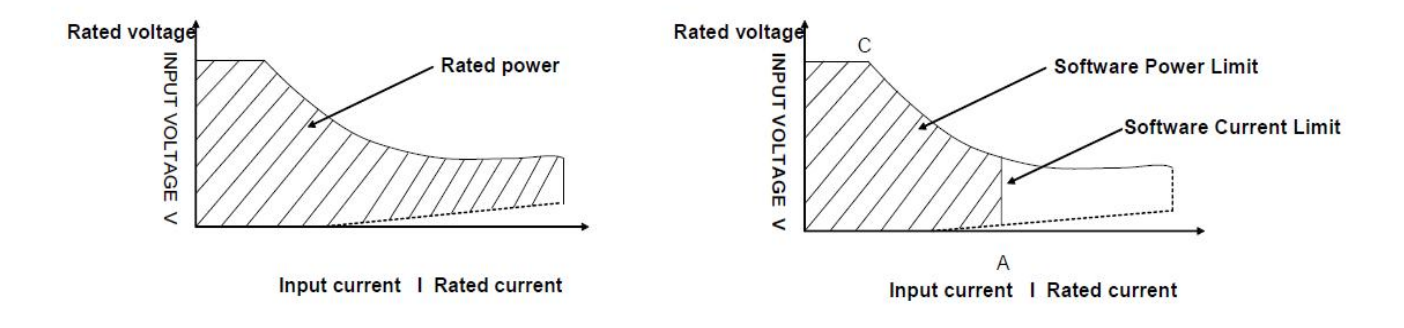

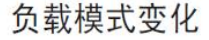

#### 3.10 保护功能

负载包括下面描述的几项保护功能。

#### 3.10.1 过电压保护 (OVP)

当输入电压大于最大电压值时,负载将过电压保护:带载关闭,蜂鸣器鸣叫,VFD显示OVP。

#### 3.10.2 过电流保护 (OCP)

在CC、CP及CR模式时,当负载输入电流增加到电流上限时,负载将限制在最大保护电流输入,显示电流值闪 烁。

#### 3.10.3 过功率保护(OPP)

在正常操作模式下,当消耗功率增加到功率上限时,负载将调整为最大保护功率输入,带载电流将被限制在 最大保护功率之内。

#### 3.10.4 输入极性反接

当输入极性反接时,蜂鸣器鸣叫警报,负载将以最大电流输入。如果被测电源的最大电流限制大于负载的最 大电流限制,极性反接可能导致负载损坏;如果负载的最大电流限制大于电源的最大电流限制,极性反接可 能导致电源保护或者损坏。故应尽量避免此状态发生,如产生极性反接报警,应立即将拉载回路断开。

#### 3.10.5 过温度保护(OTP)

当负载内部功率器件超过80℃时,负载将温度保护。此时输入OFF,蜂鸣器鸣叫,VFD显示OTP。

#### 3.11 远端测试功能

在CC、CV、CR、CP模式下,当负载消耗较大电流的时候,就会在被测仪器到负载端子的连接线上产生压降。 为了保证测量精度,负载提供了一个远程量测端子(部分型号没有此项功能),用户可以用该端子来测量被测仪 器的输出端子电压。在使用远程测量功能前,必需要先在菜单B.1 VSENSE PORT中设定负载为远程量测模式。

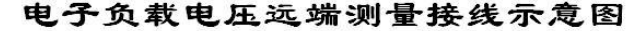

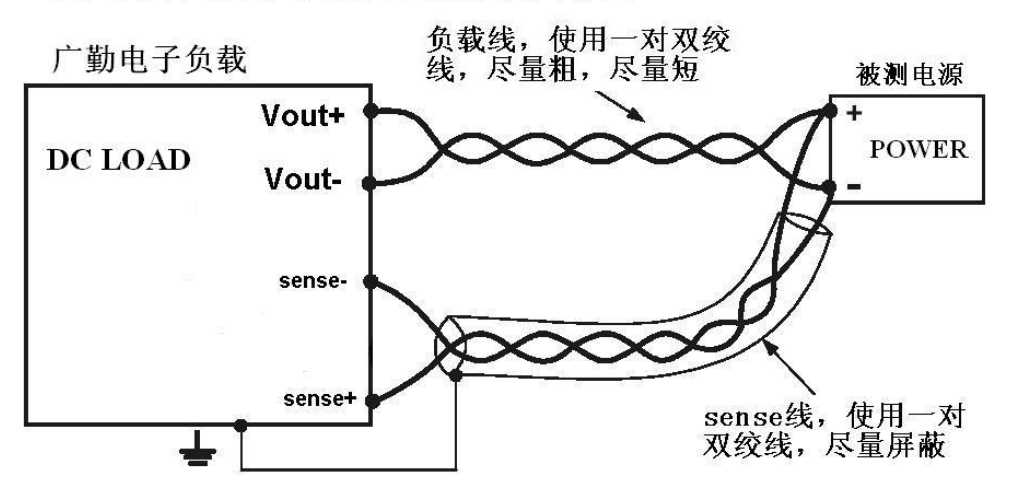

注意:如果负载被设 置成远端测量模式,而远 端测量线又未正确接入, 则负载会出现电压无显 示或显示值错误等现象, 请慎重设置。

#### 3.12 拉载门槛电压

JK9900系列负载具有一个拉载保护门槛电压的功能,在菜单B.2 ONLOAD LEVEL中设置,即当输入电压低于此 门槛时,负载将自动关闭拉载,当输入电压高于门槛时,负载将自动恢复拉载(如果负载为ON)。

此功能用于防止被测电源故障时,继续拉载可能导致的进一步损坏。

也可将此功能应用为简易的自动测试,先设置好拉载值,并按ON键一直打开拉载,将被测产品接入负载时(有 电压输入),负载自动开始拉载,而将被测产品从负载断开时(无电压接入),负载自动关闭拉载,从而省去每 次测试都要按ON键的操作。

注意:如果负载的拉载门槛被设置为不合适的值,则可能出现拉载ON却无电流的现象,请慎重设置。

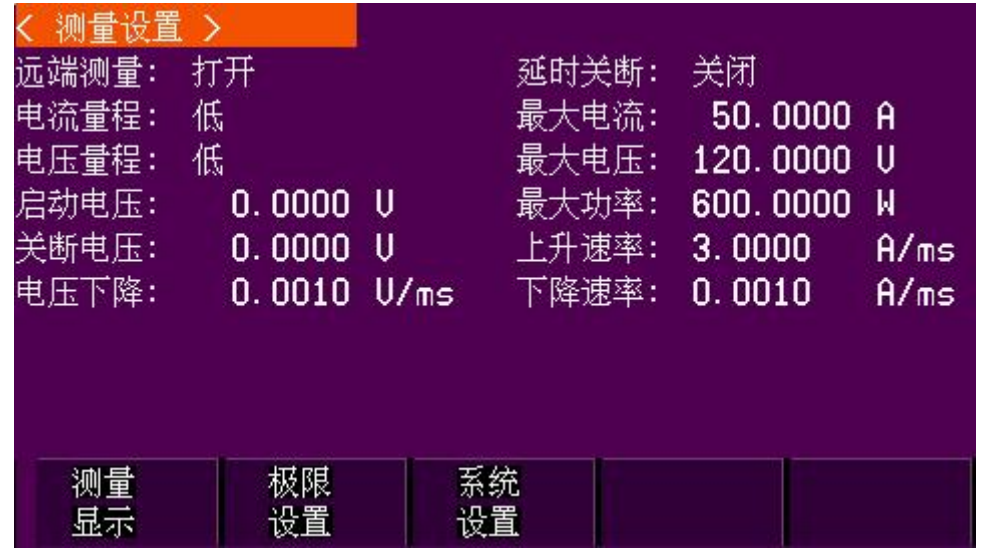

测量设置:设置仪器用于测试的一些基本设置。该界面可以通过旋钮快速选择设置项,也可以 通过旋钮下方的左右键在两列选项间切换。

远端测量:通过仪器后部的远端测量接线端,接入仪器工作时接入的电压源,可以抵消测试夹 具在测试中经过大电流所造成的压降,得到更准确的电压值。

延时关断:该设置参数设置后,从打开仪器测试开始计时,到时间后仪器会停止测试,设置为 0=关闭, 例如设置为 30S, 那么按下仪器开始测试键后, 仪器会测试 30S, 之后会停止测试。

- 电流量程:切换仪器测试时的电流档位。
- 电压量程:切换仪器测试时的电压档位。
- 启动电压:设置后,接入仪器的电压需高于该电压,仪器才会进行测试。

关断电压:设置后,在测试过程中,如果检测到接入仪器的电压低于该电压,仪器会停止测试。

- 电压下降:设置后,定电压模式测试时会以该设置值进行定电压值的调整。
- 最大电流:设置仪器的保护电流,当测试的电流超过该电流,测试会停止。
- 最大电压:设置仪器的保护电压,当接入仪器的电压超过该电压,仪器不能进行测试操作。
- 最大功率:设置仪器的保护功率,当测试的功率超过该功率,测试会停止。
- 上升速率:设置后,定电流模式测试时会以该设置值进行定电流上升值的调整。
- 下降速率:设置后,定电流模式测试时会以该设置值进行定电流下降值的调整。

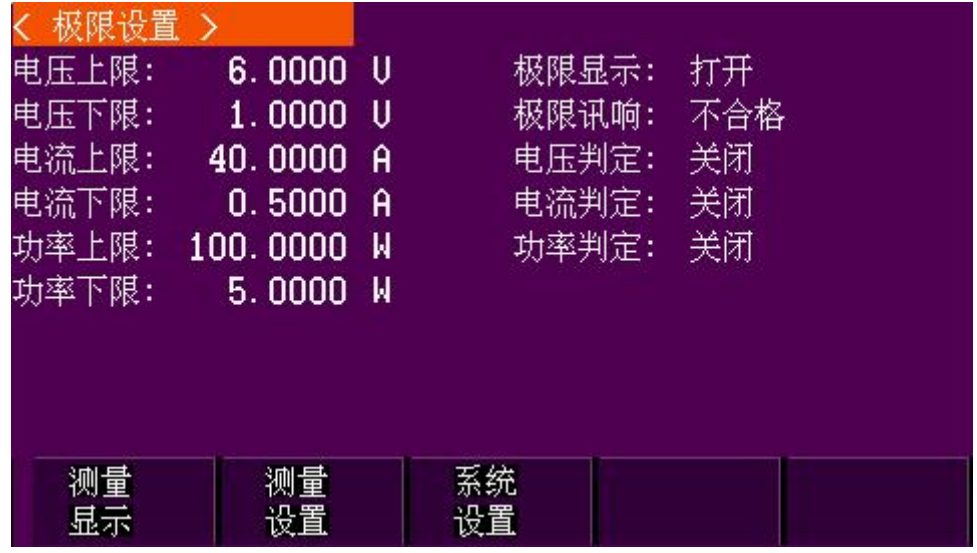

该功能页主要设置仪器测量参数的分选值、分选显示、分选报警方式、以及分选的开关。

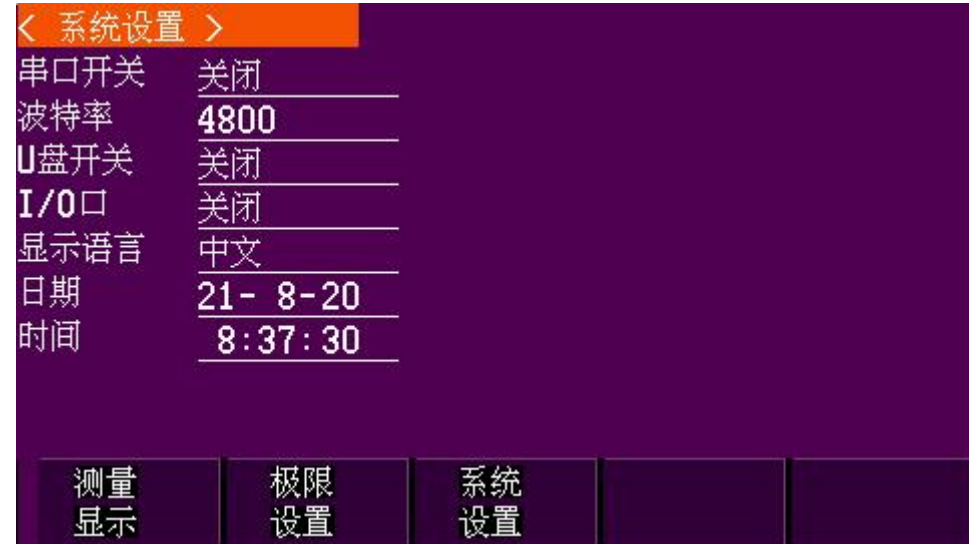

该功能页主要设置仪器系统参数。

#### 3.13 其他系统设置

#### 3.13.1 带载记忆功能

菜单A.4 "INPUT RECALL"为负载带载状态记忆功能开关,设为ON为打开此功能,OFF为关闭此功能。如果打 开此功能,且在关机前的状态为带载ON,则在负载再开机时将直接为带载ON状态,带载值为关机前的设置值。如 关闭带载记忆功能,则开机时为默认的带载OFF状态。

#### 3.13.2 按键声音功能

菜单A.5 "KEY SOUND"为按键声音开关,设为ON时,每次按键蜂鸣器短鸣一次,设为OFF则按键无声。

#### 3.13.3 键盘锁

菜单A.7 "PASSWORD"为键盘锁设置,如密码设置为0表示键盘无密码,如设置为其他密码(1-9999的数字), 则在通过键盘对负载进行任何设置前都需要输入此密码(On键除外)。

#### 3.13.4 恢复出厂设置

菜单B.7 "FACTORY RESET"为恢复出厂设置功能,如用户在使用过程中不清楚菜单各项的设置是否正确,可 在此菜单下按ENTER键,当显示屏显示YES时,再按ENTER键,则负载的所有菜单设置都将恢复到出厂设置。

# 第四章 安装

#### 4.1 验货

确保您在收到负载的同时收到以下各个部件,若有任何缺失,请联系经销商。

### 4.2 清洁

1.定期给排风扇除尘。

2.如果需要清洁机器外壳,请用一块干布或者微湿的布轻拭,不得随意擦拭机器内部。

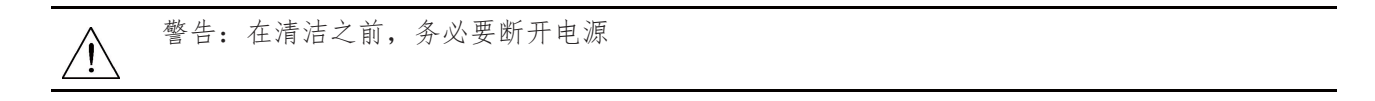

#### 4.5 电源线的连接

请选择正确的电源线,确保电子负载供电正常。请从下面的电源线规格中选择适合您所在地区的型号。如您 购买时弄错了型号,请联系经销商调换。

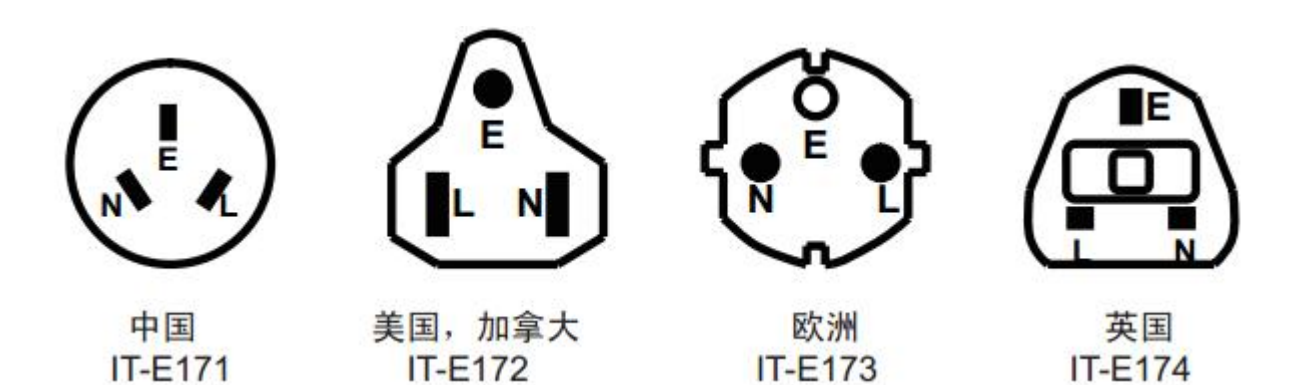

# 第五章 通讯

#### 5.1 通讯功能及接口说明

JK9900系列电子负载后面板上具备一个RS232和一个RS485通讯接口。RS485分A/B两条线连接,RS232如下: COM1引脚定义

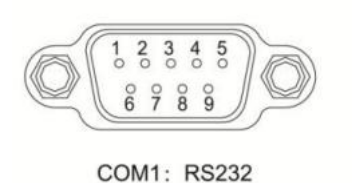

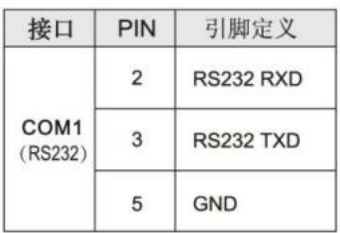

注意, RS232串口线必须使用两端孔对孔直通非交叉的类型

#### 5.2 通讯参数的设置

使用通讯功能前,应先在菜单A.1 ADDRESS中设置通讯地址,菜单A.2 BAUDRATE中设置波特率。

#### 5.3 协议

JK9900系列电子负载采用MODBUS-RTU串行通讯协议,所有功能通过读写相应的功能寄存器实现。

#### 5.3.1 寄存器列表

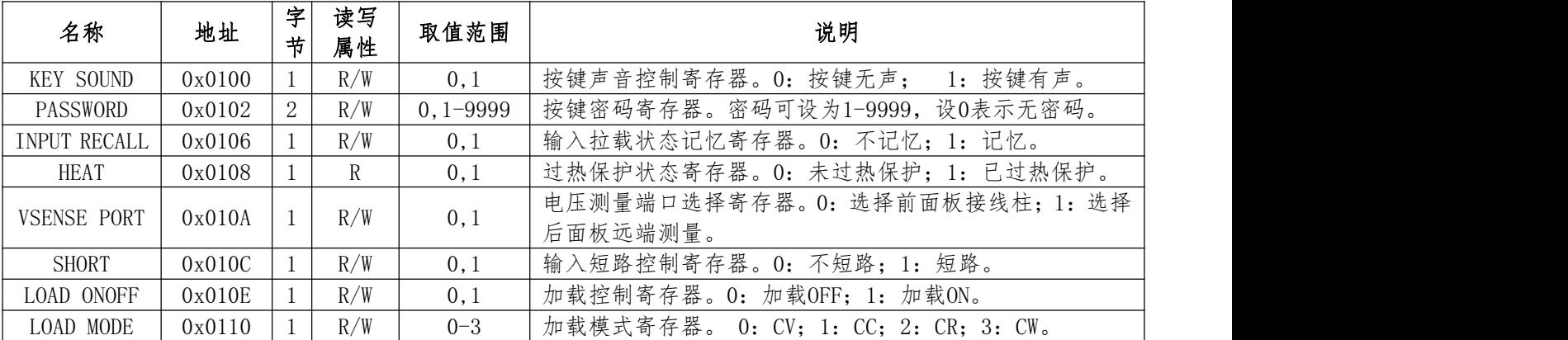

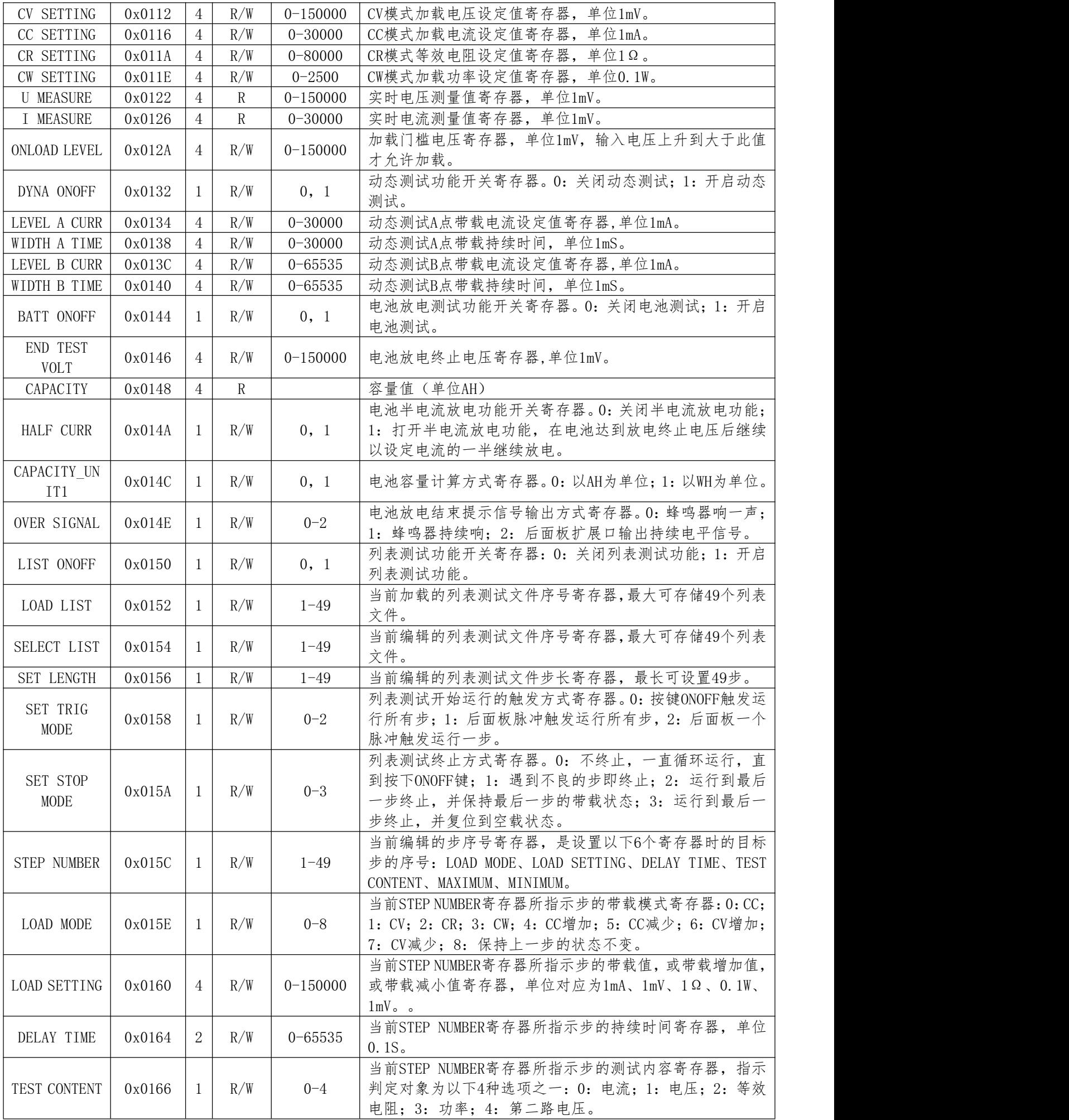

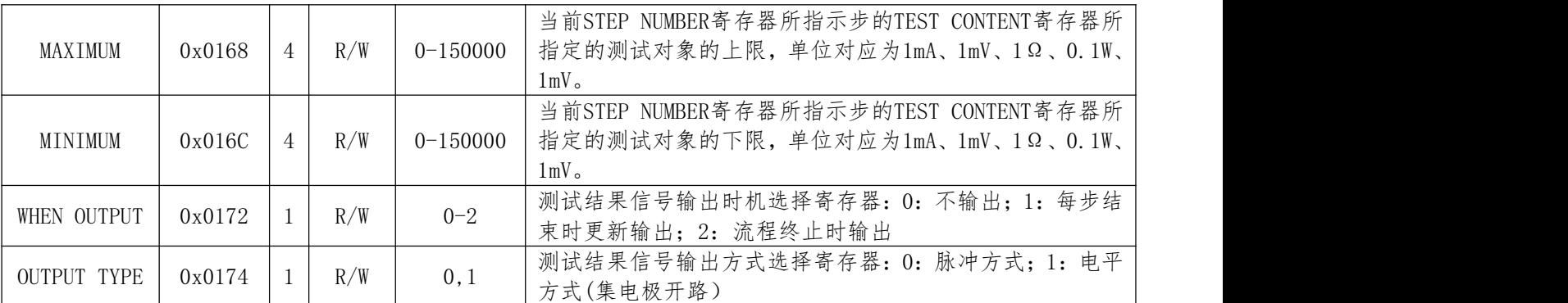

#### 5.3.2 指令格式

- 以下指令举例中的数值均为16进制表示。
- 读取单个寄存器的值

上位机发送:【设备地址】【命令号】【寄存器地址高字节】【寄存器地址低字节】【读取字节个数高字节】 【读取字节个数低字节】【CRC校验高字节】【CRC校验低字节】

负载响应:【设备地址】【命令号】【返回数据字节个数】【数据1】【数据2】【数据3】【数据4】【CRC 校验高字节】【CRC校验低字节】

例如要读取一通道电压量测值,发送:01 03 01 22 00 04 FF E5 负载响应: 01 03 04 00 01 24 F8 71 B1 (电压值为0x000124F8, 即75000mV)

例如要读取一通道电流量测值,发送:01 03 01 26 00 04 3E A4 负载响应: 01 03 04 00 00 3C B4 44 EB (电流值为0x00003CB4, 即15540mA)

读全局数据

上位机发送:【设备地址】【命令号】【起始寄存器地址高字节】【起始寄存器地址低字节】【读取字节个 数高字节】【读取字节个数低字节】【CRC校验高字节】【CRC校验低字节】 负载响应:【设备地址】【命令号】【返回数据字节个数】【电压测量值Bit24-31】【电压测量值Bit16-23】 【电压测量值Bit8-15】【电压测量值Bit0-7】【电流测量值Bit24-31】【电流测量值Bit16-23】【电流测 量值Bit8-15】【电流测量值Bit0-7】【按键声音】【键盘密码Bit8-15】【键盘密码Bit0-7】【带载状态记 忆】【温度保护状态】【远端测量】【短路功能】【带载状态】【带载模式】【动态测试开关】【电池功能 开关】【半电流放电使能】【电池容量单位】【放电结束信号设置】【列表测试使能】【列表测试加载文件 序号】【CRC校验高字节】【CRC校验低字节】

例如,上位机发送:01 03 01 22 00 19 F6 25

负载响应:01 03 18 00 XX XX XX 00 00 XX XX 00/01 XX XX 00/01 00/01 00/01 00/01 00/01 00-03 00/01 00/01 00/01 00/01 00-02 00/01 0-49 CRCH CRCL

写单个寄存器

上位机发送:【设备地址】【命令号】【寄存器地址高字节】【寄存器地址低字节】【写入寄存器个数高字 节】【写入寄存器个数低字节】【写入数据字节个数】【数据Bit24-31】【数据Bit16-23】【数据Bit8-15】 【数据Bit0-7】【CRC校验高字节】【CRC校验低字节】

负载响应:【设备地址】【命令号】【寄存器地址高字节】【寄存器地址低字节】【写入寄存器个数高字节】 【写入寄存器个数低字节】【写入数据字节个数】【CRC校验高字节】【CRC校验低字节】

例如,设定一通道拉载电压值为12V,发送:01 06 01 12 00 01 04 00 00 2E E0 7B 83 负载响应:01 06 01 12 00 01 04 4D 33 设定一通道拉载电流值为10V,发送:01 06 01 16 00 01 04 00 00 27 10 9C 84 设置一通道拉载状态为ON,发送: 01 06 01 0E 00 01 04 00 00 00 01 CA 5F 设置一通道拉载状态为OFF,发送: 01 06 01 0E 00 01 04 00 00 00 00 0A 9E 设置列表测试文件

上位机发送:【设备地址】【命令号】【起始寄存器地址高字节】【起始寄存器地址低字节】【写入寄存器 个数高字节】【写入寄存器个数低字节】【写入数据字节个数】【被编辑列表文件的序号】【本组列表长度】 【触发模式】【停止模式】【信号输出时机】【输出信号类型】【保存设定】【CRC校验高字节】【CRC校验 低字节】

负载响应:【设备地址】【命令号】【寄存器地址高字节】【寄存器地址低字节】【写入寄存器个数高字节】 【写入寄存器个数低字节】【写入数据字节个数】【CRC校验高字节】【CRC校验低字节】

例如,上位机发送:01 10 01 54 00 07 07 01 05 00 03 04 01 01 34 8A 负载响应:01 10 01 54 00 07 07 52 67

设置列表文件的某一步

上位机发送:【设备地址】【命令号】【起始寄存器地址高字节】【起始寄存器地址低字节】【写入寄存器 个数高字节】【写入寄存器个数低字节】【写入数据字节个数】【被编辑的步序号】【加载模式】【加载设 定值Bit24-31】【加载设定值Bit16-23】【加载设定值Bit8-15】【加载设定值Bit0-7】【测试对象】【单 步持续时间高字节】【单步持续时间低字节】【测试对象上限值Bit24-31】【测试对象上限值Bit16-23】【测 试对象上限值Bit8-15】【测试对象上限值Bit0-7】【测试对象下限值Bit24-31】【测试对象下限值Bit16-23】 【测试对象下限值Bit8-15】【测试对象下限值Bit0-7】【交流输入选择】【CRC校验高字节】【CRC校验低 字节】

负载响应:【设备地址】【命令号】【寄存器地址高字节】【寄存器地址低字节】【写入寄存器个数高字节】 【写入寄存器个数低字节】【写入数据字节个数】【CRC校验高字节】【CRC校验低字节】

例如,设置列表测试文件第一步为CC模式拉载电流5A,持续时间3S,测试电流范围4.9A-5.1A,交流输入 220VAC),上位机发送:

01 10 01 5C 00 08 12 01 00 00 00 13 88 00 00 1E 00 00 13 EC 00 00 13 24 02 E2 7B 负载响应:01 10 01 5C 00 08 12 0D A1

#### 5.3.3 CRC校验计算方法

CRC数据校验采用RTU标准,初始值0xFFFF,多项式0xA001, 发送数据时,将 16 位校验码按高字节在前,低字节在后的方式附在指令之后。

C语言计算CRC校验码的函数如下:

unsigned short Get CRC16RTU(volatile unsigned char \*ptr,unsigned char len)

```
{ unsigned char i;
  unsigned short \text{crc} = 0 \text{xFFF};
  if(len==0) len = 1;
   while (len--)\{ crc \hat{=} *ptr;
      for (i=0; i\leq 8; i++)\{if(crc&1)\{ \text{crc} \geq \geq 1;crc \hat{c} = 0 \text{xA001};else crc \gg=1;
    ptr++;
    }
   return(crc);
}
```
JK9900系列大功率电子负载配备专用的上位机联机软件,使用LABVIEW编写,可扩展电子负载的各种用途,操作 更方便。

如果需要上位机联机软件,请联系JINKO客服人员。如果需要进行上位机软件的二次开发,请联系JINKO技术支 持。

保修卡

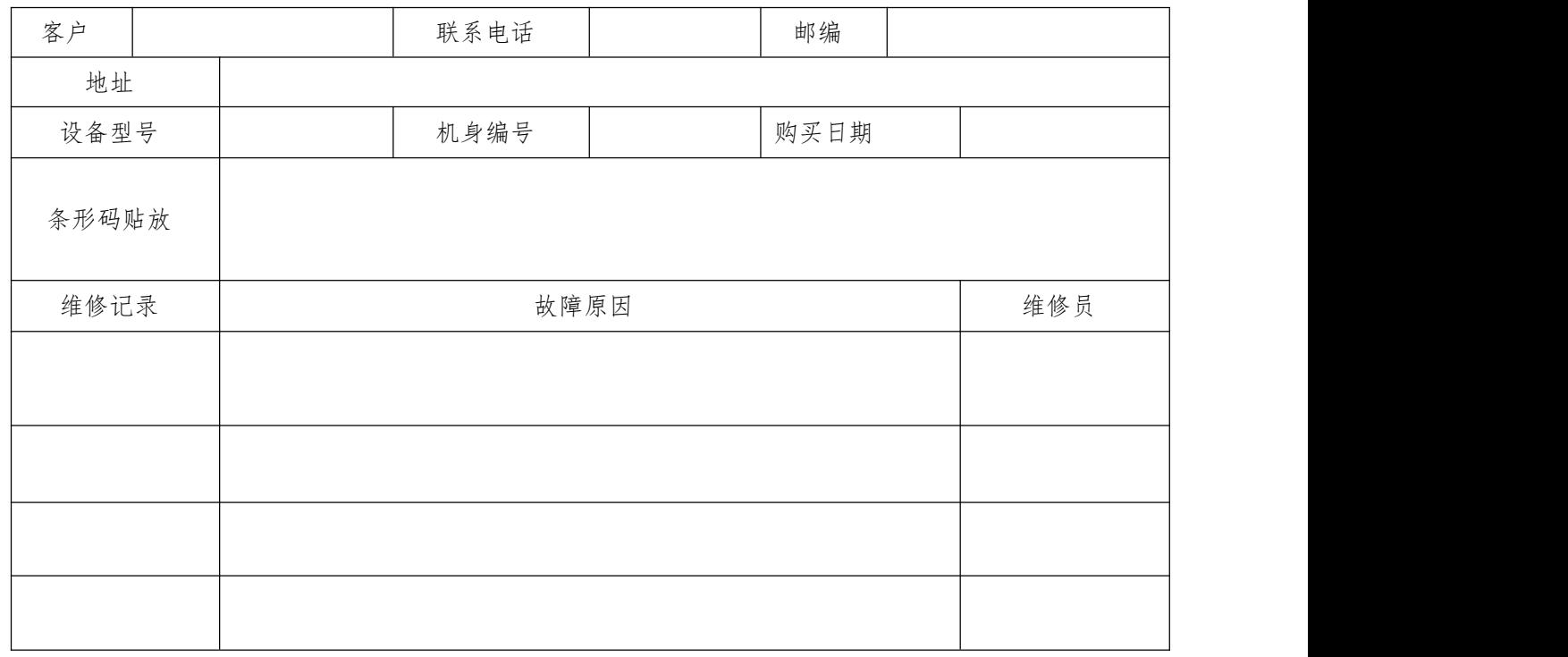

保修说明

- 1. 购买设备后请保留此卡,并正确填写保修卡上的内容,方便为您提供更优质的售后服务。
- 2. 用户购买本公司设备 30 天内,在正常使用情况下(由本公司授权的专业人员判定),发生任何故障,可向 我公司申请更换新设备。
- 3. 使用本设备的同时,如出现任何故障问题(除人为损坏),凭此卡可享受一年免费保修。
- 4. 本公司的所有产品都提供终身维修(只收取工本费用)。

※ 以下情况不在免费保修范围

- 使用时间超过一年。
- 私自拆开设备,人为损坏,不按说明操作设备。
- 保修卡上的条形码号与设备不符,乱涂改保修卡。
- 不可抗拒的自然灾害造成的损坏。

本公司保留保所有保修范围解释权